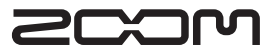

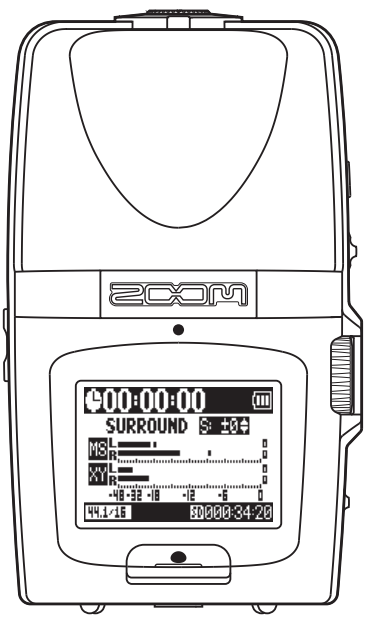

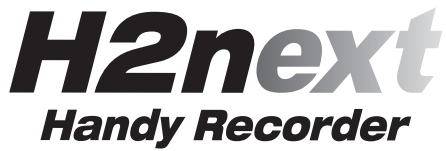

**Manuale Operativo**

#### **©ZOOM Corporation**

E' proibita la riproduzione, totale o parziale, di questo manuale, con ogni mezzo..

# Precauzioni d'uso e sicurezza

## PRECAUZIONI DI SICUREZZA

In questo manuale, sono usati dei simboli per sottolineare avvertimenti da osservare, per evitare incidenti. Il significato dei simboli è il seguente:

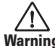

Warning o morte. Qualcosa che può provocare danni seri

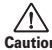

Caution danneggiare l'apparecchio. Qualcosa che può provocare danni o

#### Altri simboli

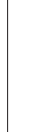

Azioni richieste (necessarie)

Azioni proibite

## $A$  Attenzione

#### Operatività con adattatore AC

Usate solo un adattatore AC AD-17 di ZOOM (disponibile separatamente) con l'unità.

Non utilizzare eccedendo la portata del sistema e di altro apparecchio elettrico. Prima di usare l'unità in altri Stati (o regioni) dove il voltaggio differisca da quello indicato sull'adattatore AC, consultate il distributore o rivenditore ZOOM e usate un adattatore appropriato.

#### Operatività a batterie

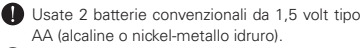

Leggete attentamente le etichette sulle batterie.

Chiudete sempre il comparto batterie, usando l'unità.

#### Modifiche

 $\bigcirc$  Non aprite l'unità e non cercate di modificare il prodotto.

## $<sup>A</sup>$  Precauzioni</sup>

#### Gestione

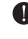

- Non fate cadere, ribaltare l'unità e non esercitate forza eccessiva.
	-
- **D** Fate attenzione a non far entrare oggetti estranei o liquidi nell'unità.

#### Ambiente

- $\bigcirc$  Non usate l'unità a temperature estreme (alte o basse).
- Non usare in prossimità di fonti di calore, come radiatori e stufe.

 $\bigcirc$  Non usare in luoghi eccessivamente umidi o nell'acqua.

 $\operatorname{\mathsf{Q}}$  Non usare in luoghi con vibrazioni eccessive $\cdot$ 

 $\infty$  Non usare in luoghi con eccessiva polvere o sabbia.

#### Gestione adattatore AC

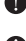

- Scollegando l'adattatore AC dall'impianto, afferrate sempre il corpo dell'adattatore stesso
- In caso di temporale, o se l'unità non viene usata per un lungo periodo, scollegate la spina dalla presa AC.

#### Gestione batterie

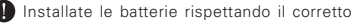

 $orientamento +/-$ 

Usate un tipo specifico di batterie. Non mescolate vecchie e nuove batterie o marchi e tipi diversi contemporaneamente. Se non usate l'unità per un lungo periodo, togliete le batterie.

 $\blacksquare$  In caso di fuoriuscita di liquido dalle batterie, asciugate accuratamente il comparto batterie e i terminali, per eliminare ogni residuo.

#### Collegare cavi e jack ingresso/uscita

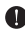

Spegnete sempre tutte le apparecchiature, prima di collegare cavi.

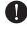

Scollegate sempre tutti i cavi di connessione e l'adattatore AC prima di spostare l'unità.

#### Volume

 $\mathcal N$  Non usate l'unità a volume elevato per troppo tempo.

## Precauzioni d'uso

#### Interferenze con altre apparecchiature elettriche

Per motivi di sicurezza.  $H2n$  è stato concepito per garantire la massima protezione contro l'emissione di radiazioni elettromagnetiche dall'interno dell'apparecchio, e per fornire protezione da interferenze esterne. Tuttavia, apparecchiature suscettibili di interferenze o che emettano onde elettromagnetiche potenti, potrebbero causare interferenza, se poste nelle vicinanze. In tal caso, posizionate  $H2n$  e l'altro apparecchio lontani l'uno dall'altro. Con qualunque tipo di apparecchiatura elettronica a controllo digitale, compreso  $H2n$ . l'interferenza elettromagnetica può provocare malfunzionamento, danneggiare e

distruggere dati e creare problemi. Fate attenzione

#### Pulizia

Usate un panno morbido e asciutto per pulire l'unità. Se necessario, inumidite leggermente il panno. Non usate detergenti abrasivi, cere o solventi, compreso alcol, benzene e solventi per pittura.

#### Malfunzionamenti

Se l'unità si rompe o non funziona, scollegate immediatamente l'adattatore AC, spegnete l'unità e scollegate gli altri cavi. Contattate il distributore dal quale avete acquistato l'unità o un centro assistenza Zoom, con le informazioni seguenti: modello del prodotto, numero di serie e sintomi dettagliati di errore o malfunzionamento, assieme al vostro nome, indirizzo e numero di telefono.

#### **Convright**

•Windows, Windows Vista, Windows XP eWindows 7 sono marchi o marchi registrati di Microsoft Corporation. •Macintosh e Mac OS sono marchi o marchi registrati di Apple Inc. •I loghi SD e SDHC sono marchi registrati. •L'uso della tecnologia di compressione audio MPEG Layer-3 è concessa da Fraunhofer IIS e Sisvel SpA.

\* Tutti gli altri nomi di prodotti, marchi e nomi di società citati in questo documento restano di proprietà dei rispettivi detentori.

# Introduzione

Grazie per aver scelto **H2n** Handy Recorder di ZOOM. H<sub>2n</sub> presenta le sequenti funzioni.

## **• Registratore a quattro canali per catturare il suono a 360°**

I microfoni incorporati sono divisi tra configurazione mid-side (MS) sulla parte posteriore e XY sulla parte anteriore. Questo posizionamento indipendente consente di registrare il suono proveniente da ogni direzione. Una gamma di registrazione senza limiti significa che potete registrare diverse fonti sonore in qualsiasi situazione.

## **• Nuova configurazione microfonica per un maggiore controllo dell'ampiezza stereo**

La configurazione MS comprende un microfono direzionale che copre la parte frontale e un microfono laterale bi-direzionale che copre entrambi i lati. Controllando la quantità di segnale microfonico laterale, potete regolare liberamente l'ampiezza stereo delle registrazioni.

## **• Registrazione stereo brillante e tridimensionale**

Con la configurazione XY, potete eseguire registrazioni stereo tridimensionali con un vero senso di profondità.

## **• Lunghe registrazioni in continuo ad alta qualità**

E' possibile registrare a lungo senza interruzioni. Potete anche registrare un'intera card SDHC da 32GB in una sola volta!

## **• Lungo funzionamento con batterie standard**

E' possibile registrare un massimo di 20 ore (in formato WAV a 44.1kHz/16bit) con un set di batterie alcaline. Perciò, anche in situazioni in cui l'uso a batterie è l'unico possibile, , potete registrare liberamente, senza preoccuparvi del tempo.

## **• Utilizzabile come lettore di card SD e interfaccia audio per computer**

La porta USB 2.0 high-speed incorporata, consente di collegarsi direttamente a un computer. Usate il registratore come lettore di card SD con un computer, per trasferire registrazioni su computer, da utilizzare con un software DAW o per masterizzare un CD. Potete anche usare il registratore come interfaccia audio per computer a velocità USB 1.0.

## **• Accordatore, metronomo e altre pratiche funzioni**

In aggiunta all'accordatura cromatica, l'accordatore permette anche l'accordatura di una chitarra a sette corde, basso a cinque corde e accordature alternate. L'utile metronomo può fornire il count-in ed è possibile regolare la riproduzione in velocità e tonalità, facendo dell'unità un utilissimo strumento.

Leggete attentamente questo manuale per comprendere appieno  $H2n$ per ottenere il massimo dalle sue prestazioni. Dopo aver letto il manuale, conservatelo con la garanzia in luogo sicuro.

# Indice

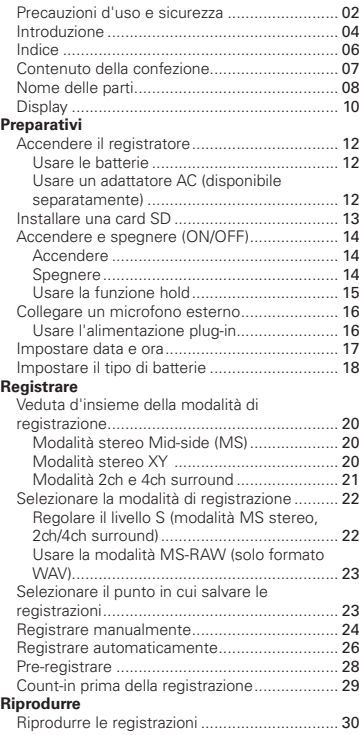

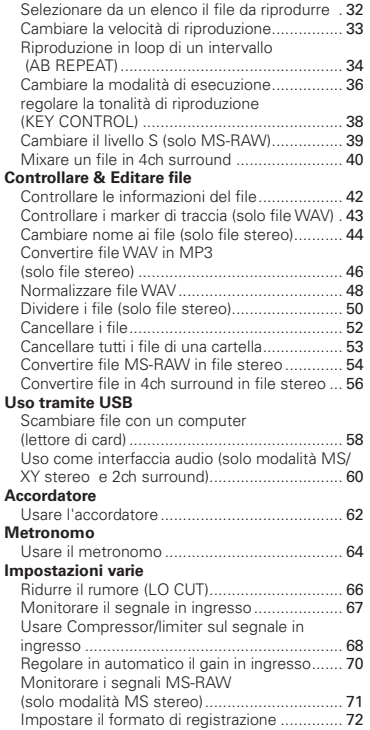

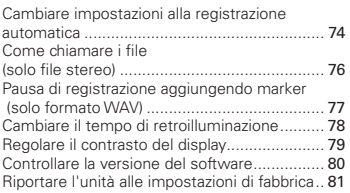

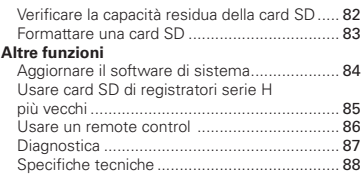

# Contenuto della confezione

Verificate che la confezione contenga quanto segue.

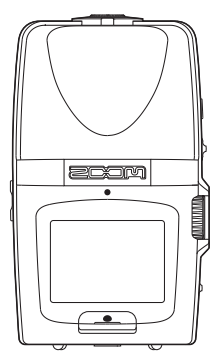

Registratore  $H2n$  (2GB)

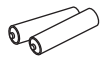

2 batterie AA (per testare l'unità)

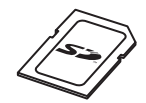

Card SD

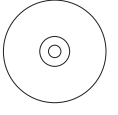

CD d'installazione di Wave Lab LE

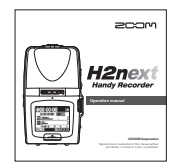

Manuale operativo (questo documento)

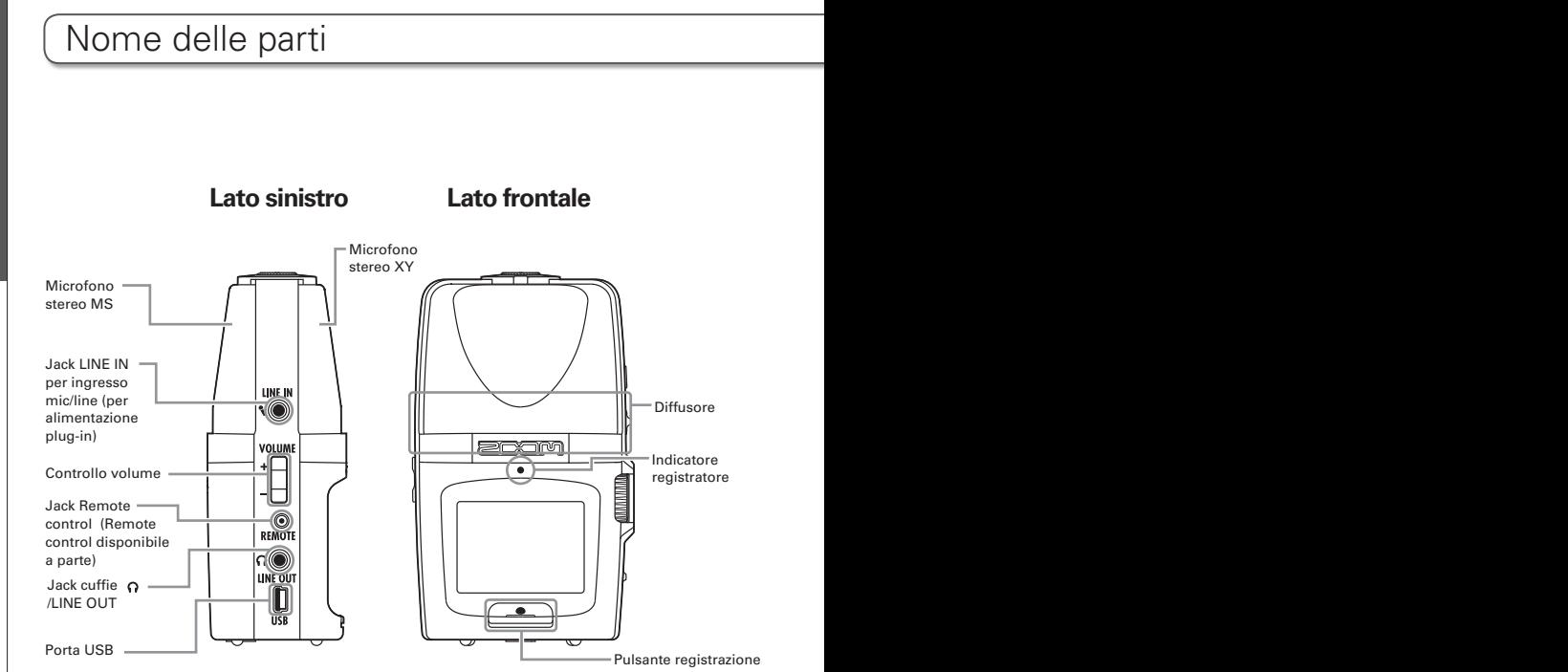

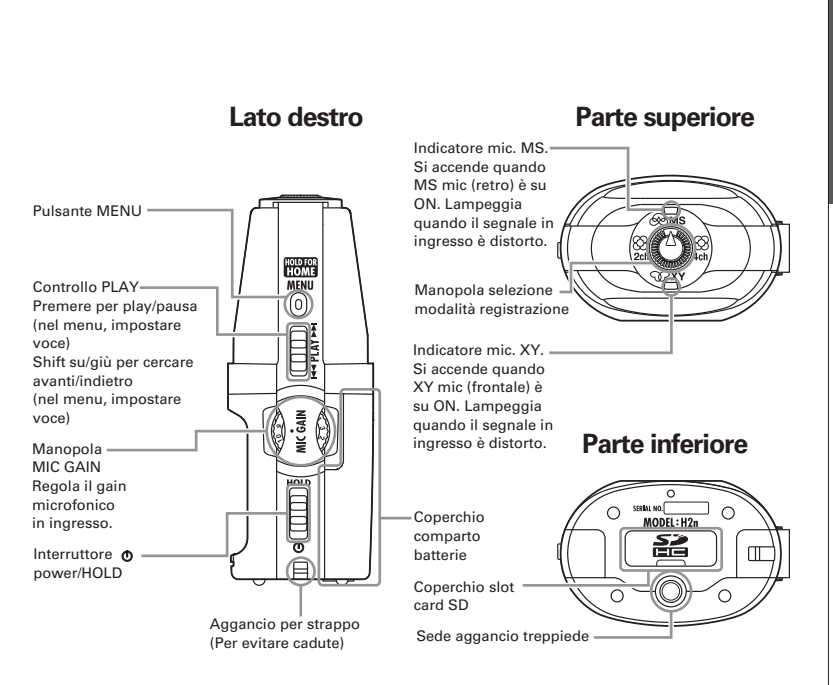

# **Display**

## **Schermata iniziale (registrazione)**

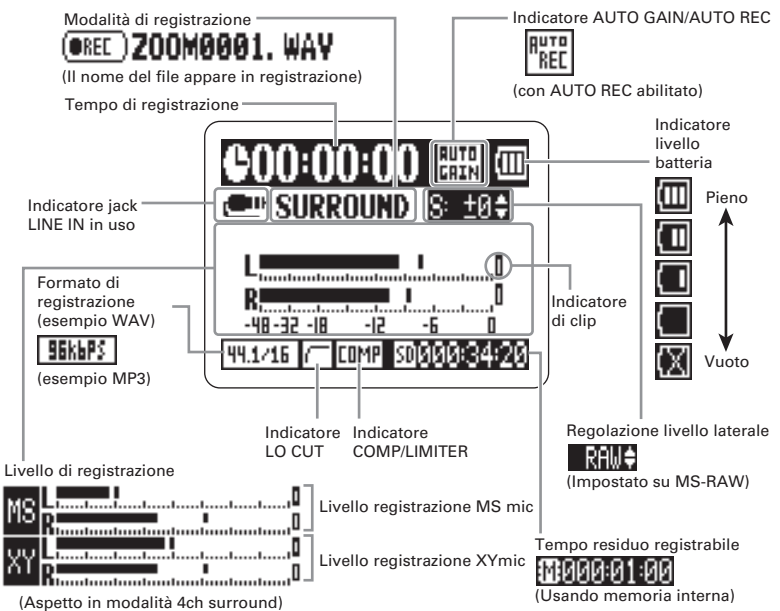

## **Schermata iniziale (registrazione) Schermata riproduzione**

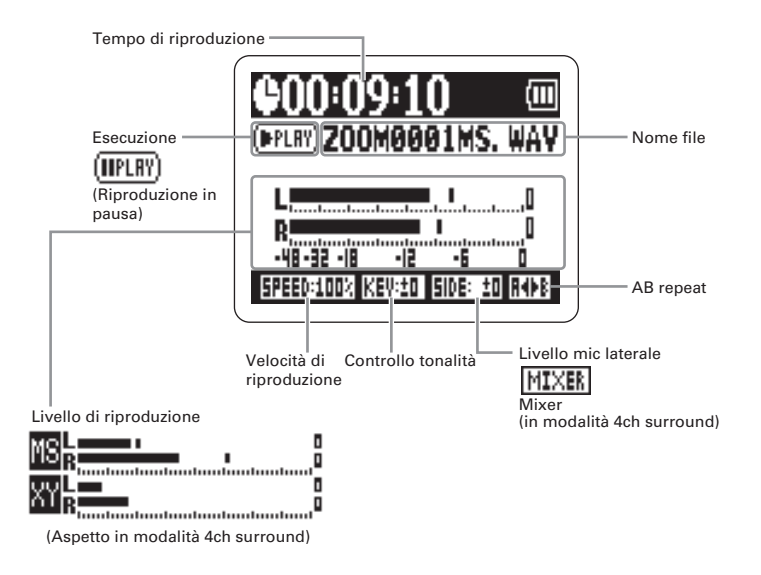

Accendere il registratore

Accendere il registratore

# Accendere il registratore

# **Usare le batterie**

- Spegnete l'unità, e togliete il coperchio del comparto batterie.
- Inserite le batterie.
	- Chiudete il coperchio.

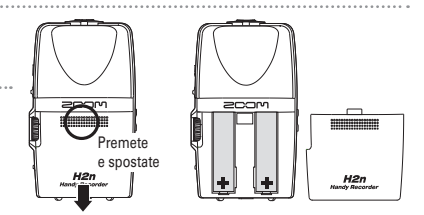

### **NOTE**

- ∙ Usate batterie alcaline o nickel-metallo idruro.
- ∙ Se appare "Low battery!" spegnete e inserite nuove batterie.
- ∙ Impostate il tipo di batteria usato. (➝P.18)

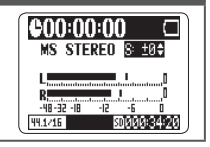

# **Usare l'adattatore AC (disponibile separatamente)**

Collegate il cavo alla porta USB.

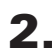

2. Collegate l'adattatore alla presa.

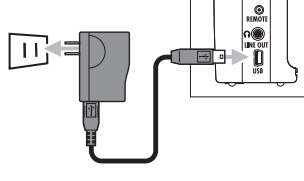

# Installare una card SD

Dopo aver spento l'unità, aprite lo slot per card SD.

Inserite la card nello slot.

Per togliere una card, premetela ulteriormente nello slot e tiratela fuori.

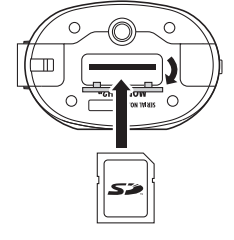

**H2n Handy Recorder**

#### **NOTE**

- ∙ Spegnete sempre l'unità prima di inserire o togliere una card SD. Fare ciò con l'unità accesa può causare la perdita di dati.
- ∙ Assicuratevi di inserire la card SD in maniera corretta, usando l'illustrazione posta vicino allo slot come guida.
- ∙ La memoria incorporata sarà usata se non inserite card SD nel registratore.
- ∙ Formattate la card SD se necessario. (➝ P.83)

#### SUGGERIMENTI

Memoria incorporata

- ∙ La memoria incorporata conserva solo la registrazione più recente.
- ∙ Il formato di registrazione è MP3 a 96kbps.
- ∙ Non può essere usata per registrare in modalità 4ch surround o MS-RAW.
- ∙ Il tempo di registrazione è limitato a 1 minuto.
- ∙ Le registrazioni salvate sulla memoria incorporata non possono essere copiate su card SD o computer.

# Accendere e spegnere (ON/OFF)

## **Accendere**

Fate scivolare verso il basso  $\exists$ 

#### **NOTE**

- ∙ Se appare "No SD card!", verificate che la card SD sia inserita correttamente nel registratore.
- ∙ Se appare "Card Protected", significa che la protezione della card SD è su ON. Disattivate la protezione spostando l'interruttore "Lock" sulla card. ∙ Se appare "Invalid card", il formato della card non è corretto. Usate una card diversa o formattatela.  $(\rightarrow P.83)$

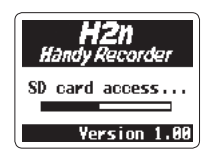

# Accendere e spegnere (ON/OFF Accendere e spegnere (ON/OFF)

## **Spegnere**

Fate scivolare verso il basso  $\Xi$  e tenete

finché non appare "Goodbye see you!" sullo

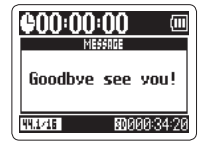

schermo.

14

# **Usare la funzione hold**

Per evitare di effettuare accidentalmente operazioni in fase di registrazione, **H2n** possiede una funzione hold che disabilita l'uso di controlli diversi da MIC GAIN.

## **Abilitare la funzione hold**

Portate in su  $\boxdot$  sulla posizione HOLD.

#### **NOTE**

Anche se la funzione hold è attiva, il remote control (disponibile separatamente) può essere usato.

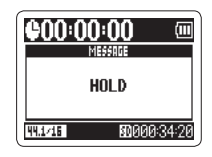

## **Disabilitare la funzione hold**

Portate  $\boxminus$  indietro in posizione

mediana.

Preparativi

Preparativi

# Collegare un microfono esterno

Collegate un microfono esterno (disponibile a parte) al jack LINE IN di  $H2n$ 

#### **NOTE**

- ∙ Si può usare un mic. esterno invece di quello XY stereo.
- ∙ Non si può usare un mic. esterno in modalità MS stereo.

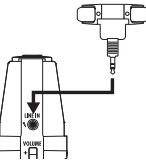

## **Usare l'alimentazione plug-in**

Eseguite l'impostazione seguente prima di collegare un microfoni ad alimentazione plug-in.

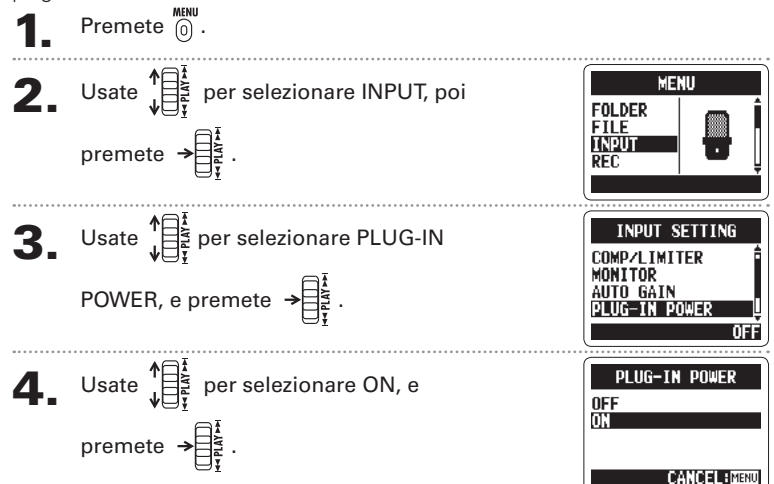

# Impostare data e ora

Data e ora vengono attribuite automaticamente ai file registrati, per cui impostate correttamente i dati a ogni cambio di batterie.

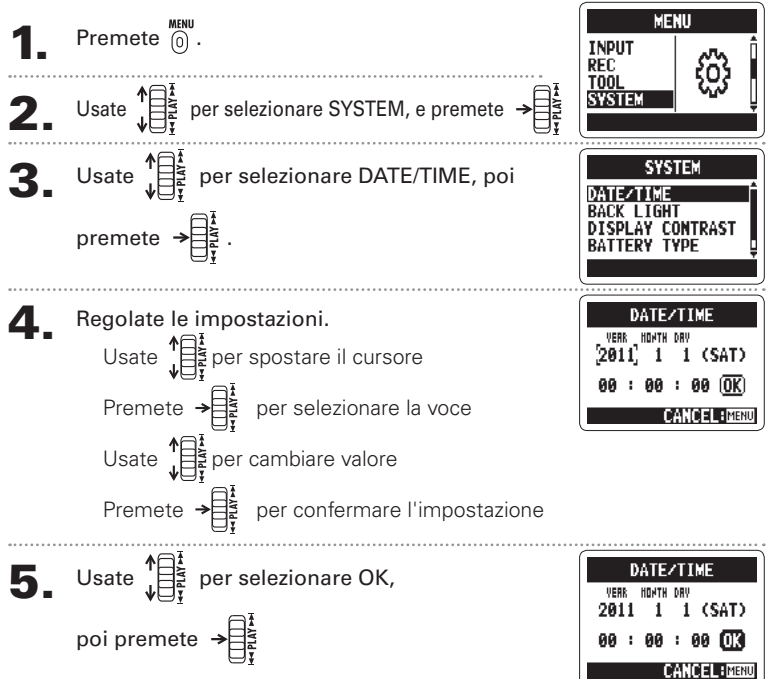

# Impostare il tipo di batterie

Impostate il tipo di batterie per avere una corretta visualizzazione della carica residua.

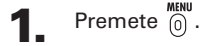

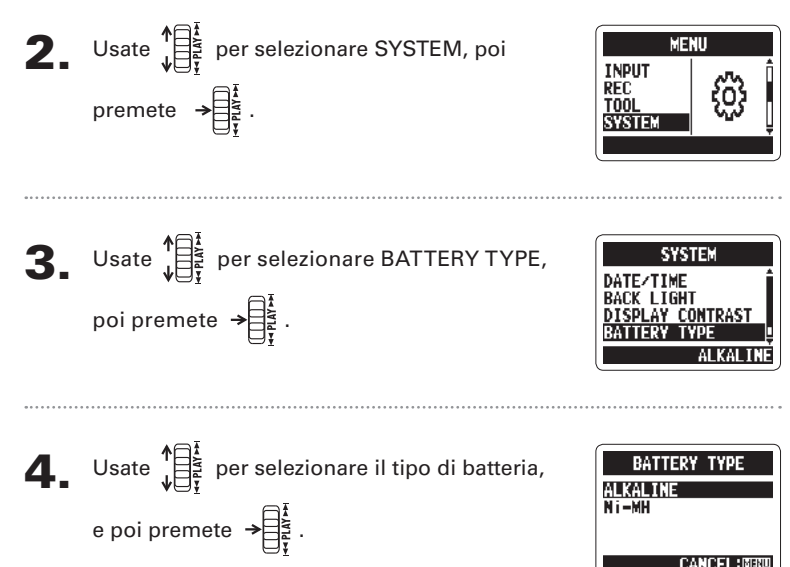

# Veduta d'insieme della modalità di registrazione

H2n ha quattro modalità di registrazione selezionabili in base alla necessità.

# **Modalità stereo Mid-side (MS)**

Questa modalità utilizza un microfono mediano per catturare il suono davanti direttamente e uno bi-direzionale per il suono proveniente da sinistra a destra.

Il livello di registrazione del microfono laterale (livello S) è regolabile, consentendo di variare l'ampiezza stereo. Registrando mentre il livello S è su MS-RAW, potete anche regolare il livello S dopo la registrazione.

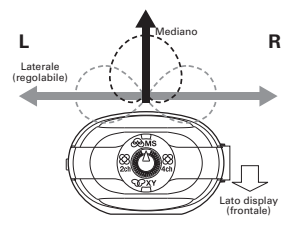

I microfoni MS possono catturare un'immagine stereo ricca, ideale per registrare suoni all'aperto, comprese orchestre, live e paesaggi sonori.

## **Modalità stereo XY** SO<sub>XY</sub>

Questa modalità registra in stereo con microfoni aventi un angolo di 90°. Ciò permette un'immagine sonora naturale, definita e precisa, ideale per registrare fonti vicine, compresi assolo, musica da camera, interviste, prove dal vivo e registrazioni all'aperto.

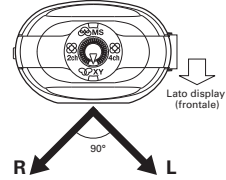

## **H2n Handy Recorder**

#### **Modalità a 2ch e 4ch surround**  88  $2ch$

Il suono può essere catturato in ogni direzione, grazie alla configurazione microfonica MS e XY. Potete selezionare 2ch, che mixa i segnali provenienti dai microfoni MS e XY, o 4ch, che registra i segnali provenienti dai microfoni MS e XY separatamente. Col 4ch surround, potete regolare il bilanciamento dei segnali MS e XY dopo la registrazione. Il livello S può essere regolato sia per le registrazioni in 2ch che 4ch.

Queste modalità si adattano alla registrazione

dal vivo, alle sessioni in studio, alle riunioni d'affari e ai paesaggi sonori, ad esempio.

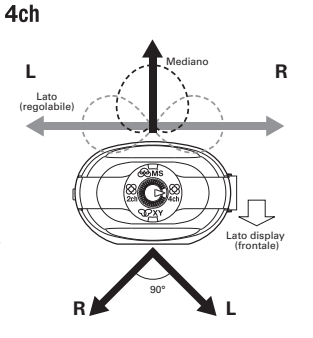

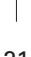

Veduta d'insieme della modalità di registrazione

Veduta d'insieme della modalità di registrazione

# Selezionare la modalità di registrazione

Ruotate  $\left(\begin{matrix} 1 \\ 1 \end{matrix}\right)$  fino a posizionare il triangolo sulla modalità voluta.

Registrare Registrare

## **NOTE**

- ∙ La modalità 4ch è utilizzabile solo se c'è una card SD nell'unità.
- ∙ In modalità 4ch surround è utilizzabile solo il formato WAV (44.1/48kHz, 16/24bit)
- ∙ In modalità 4ch surround, sono creati 2 file stereo (registrazione microfonica MS e XY).

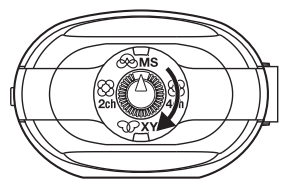

Eseguire le impostazioni per la modalità di registrazione.

## **Regolare il livello S (modalità MS stereo, 2ch/4ch surround)**

Potete regolare l'ampiezza stereo (livello S) prima di registrare.

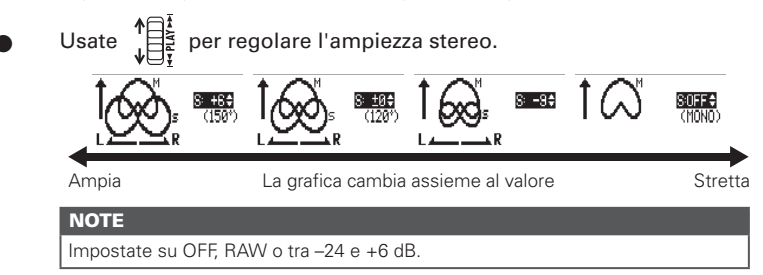

## **Usare la modalità MS-RAW (solo formato WAV)**

Per regolare l'ampiezza stereo dopo la registrazione, registrate in modalità MS-RAW.

Premete  $\sqrt{\frac{1}{\sigma^2}}$  finché appare RAW.

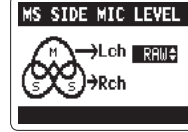

Selezionare il punto in cui salvare le registrazioni

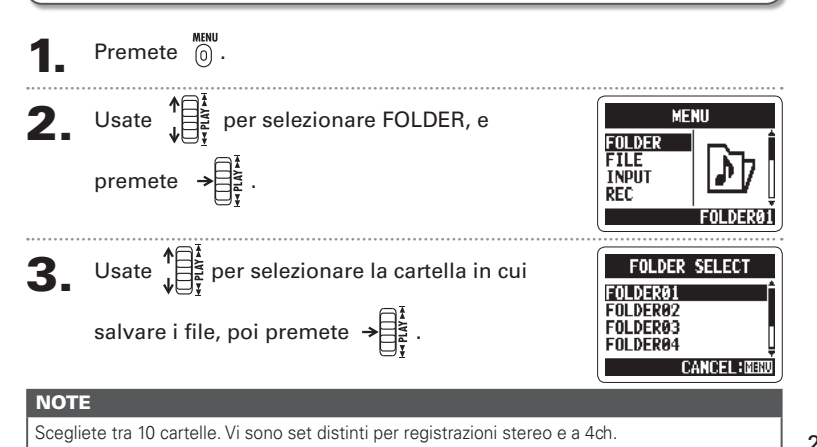

Selezionare il punto in cui salvare le registrazioni

Selezionare il punto in cui salvare le registrazion

# Registrare manualmente

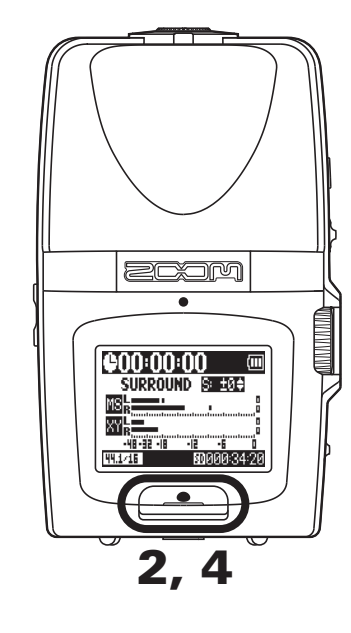

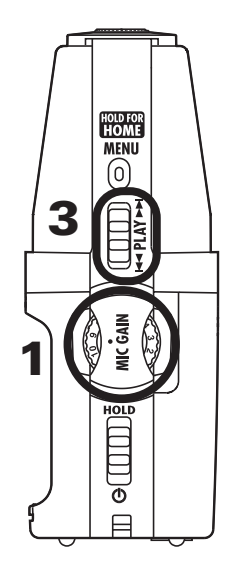

Ruotate  $\frac{1}{2}$   $\frac{1}{2}$  per regolare il livello in ingresso.

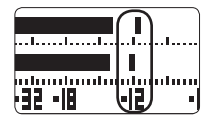

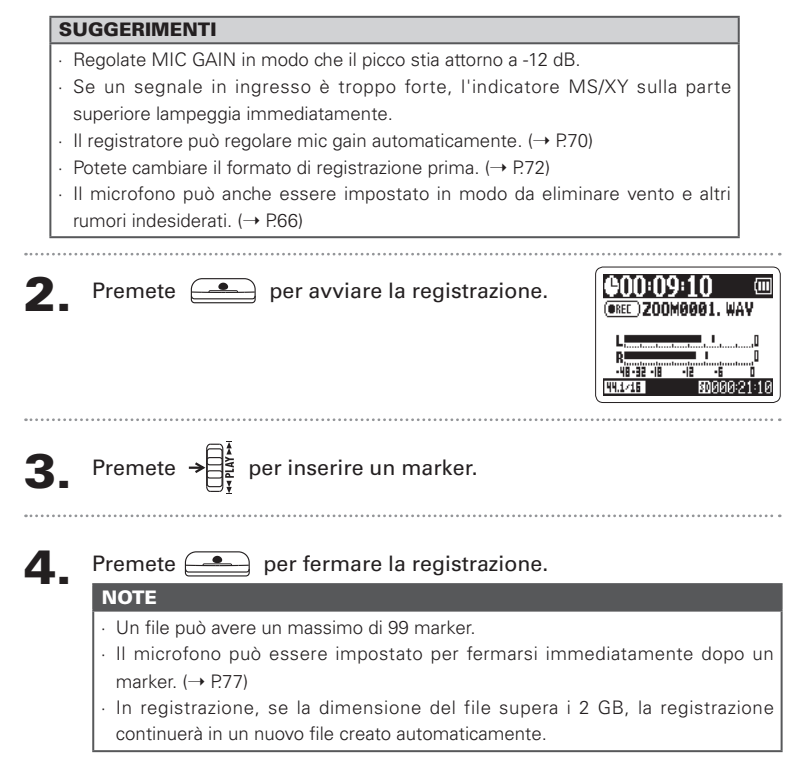

# Registrare automaticamente

Il microfono può essere impostato per avviare e fermare la registrazione in automatico, in risposta ai cambiamenti del livello in ingresso.

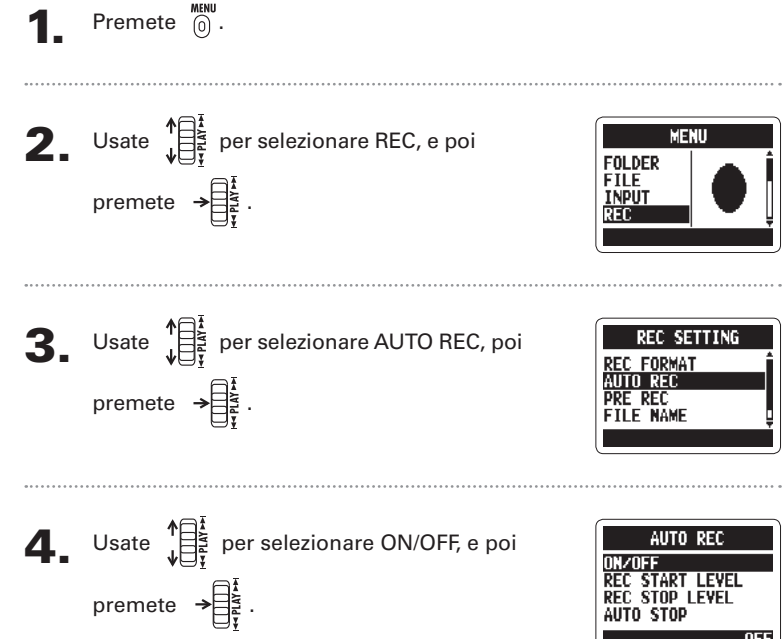

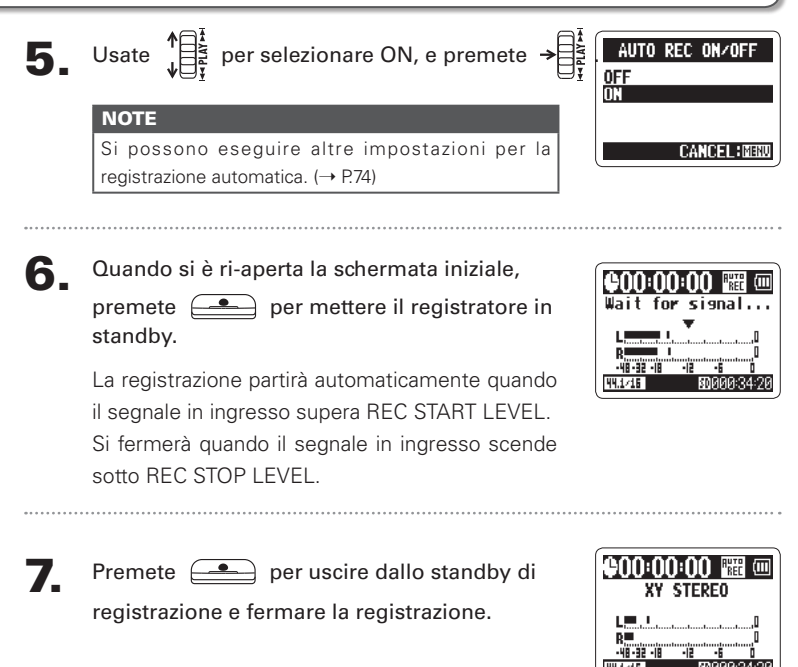

## **NOTE**

E' possibile registrare in automatico solo usando una card SD.

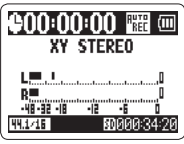

Registrare

Registrare

Registrare automaticamente

Registrare automaticamente

# Pre-registrare

Quando è attiva la pre-registrazione, il registratore può catturare 2 secondi di suono in continuo, prima di avviare manualmente la registrazione.

Premendo questi 2 secondi sono inseriti all'inizio della registrazione. Ciò può essere utile, ad es., se l'esecuzione parte improvvisamente.

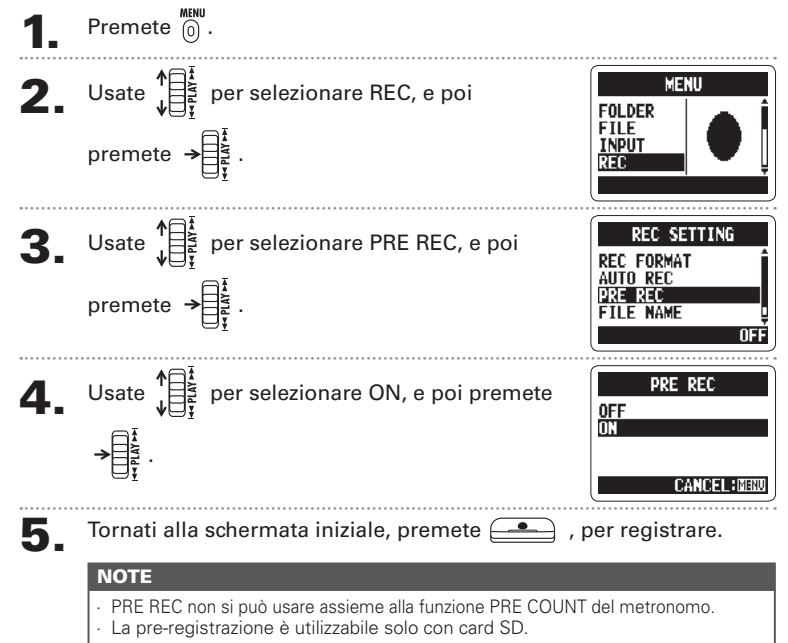

# Count-in prima della registrazione

Il metronomo incorporato può eseguire un pre-count prima della registrazione. Il suono del pre-count esce dal jack  $\bigcap$  /LINE OUT.

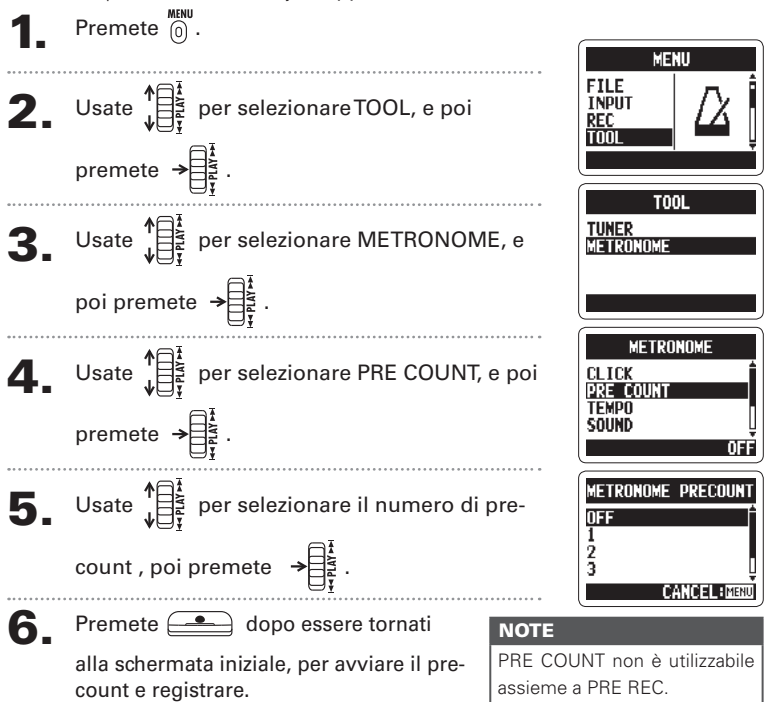

# Riprodurre le registrazioni

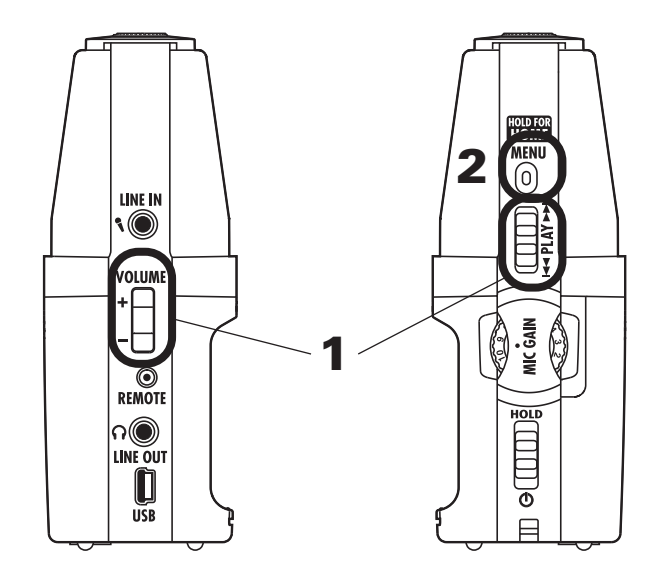

Potete eseguire file dalla cartella attuale. Cambiate cartella per eseguire file di quella cartella.

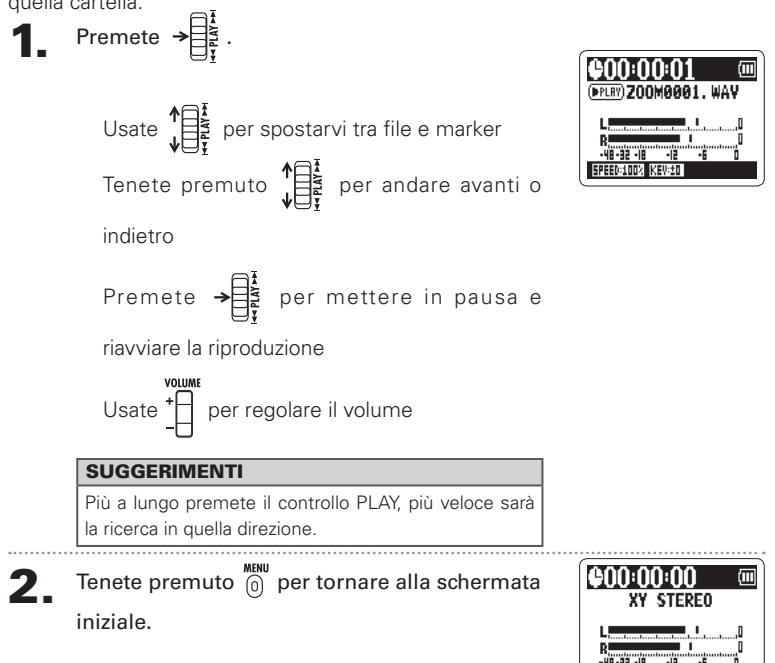

# Selezionare da un elenco il file da riprodurre

Potete selezionare un file dalla cartella attuale per la riproduzione. Cambiate la cartella per selezionare file da un'altra cartella.

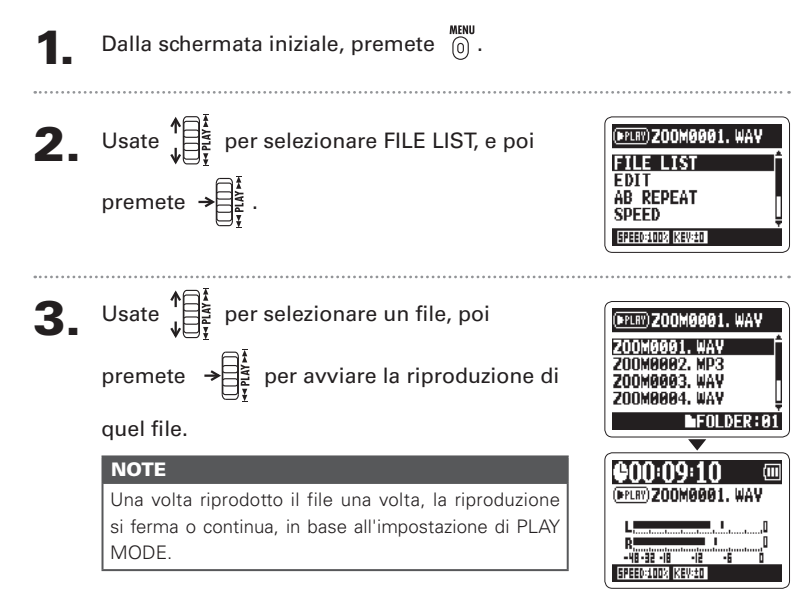

# Cambiare la velocità di riproduzione

Potete cambiare la velocità di riproduzione dal 50% al 150% della velocità normale.

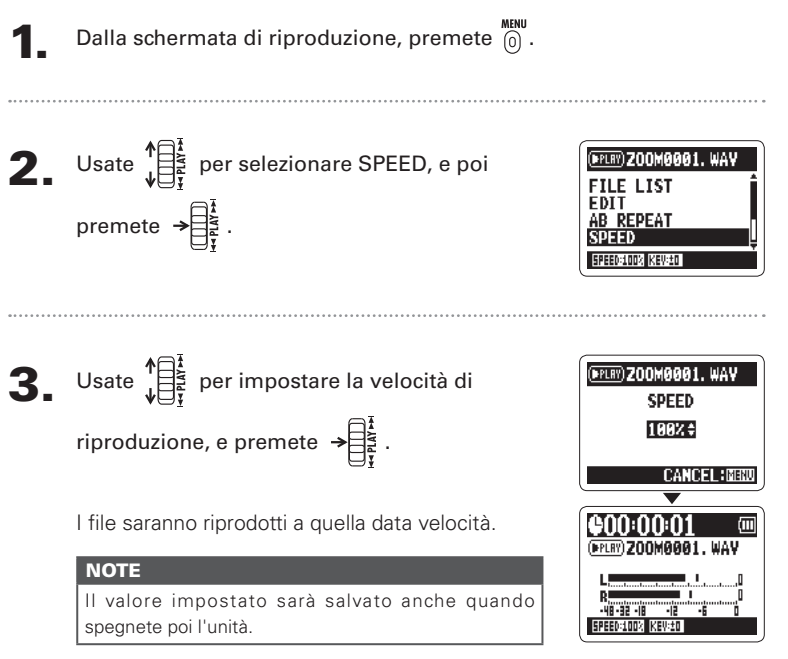

# Riproduzione in loop di un intervallo (AB REPEAT

Potete riprodurre in loop un intervallo tra due punti impostati. Selezionate il file da riprodurre, innanzi tutto..

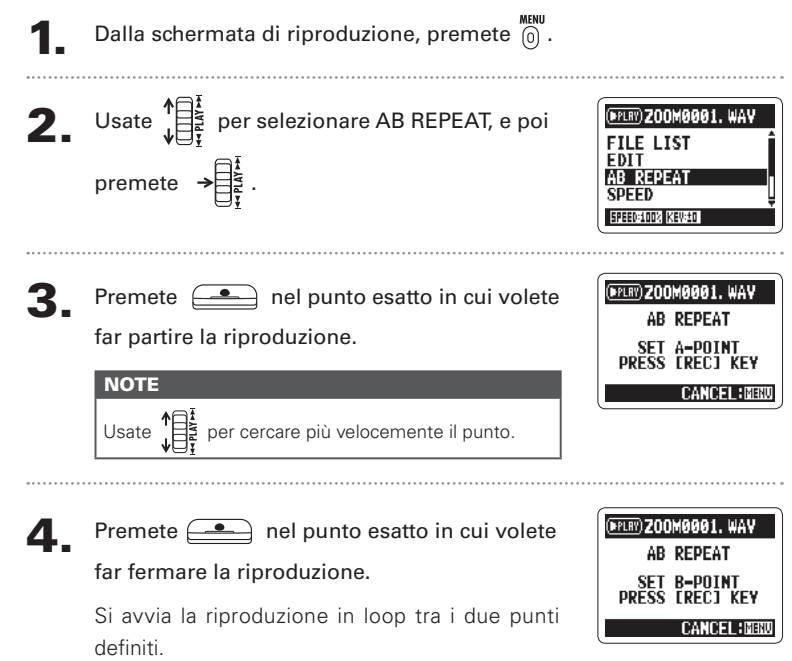

# **H2n** Handy Recorder

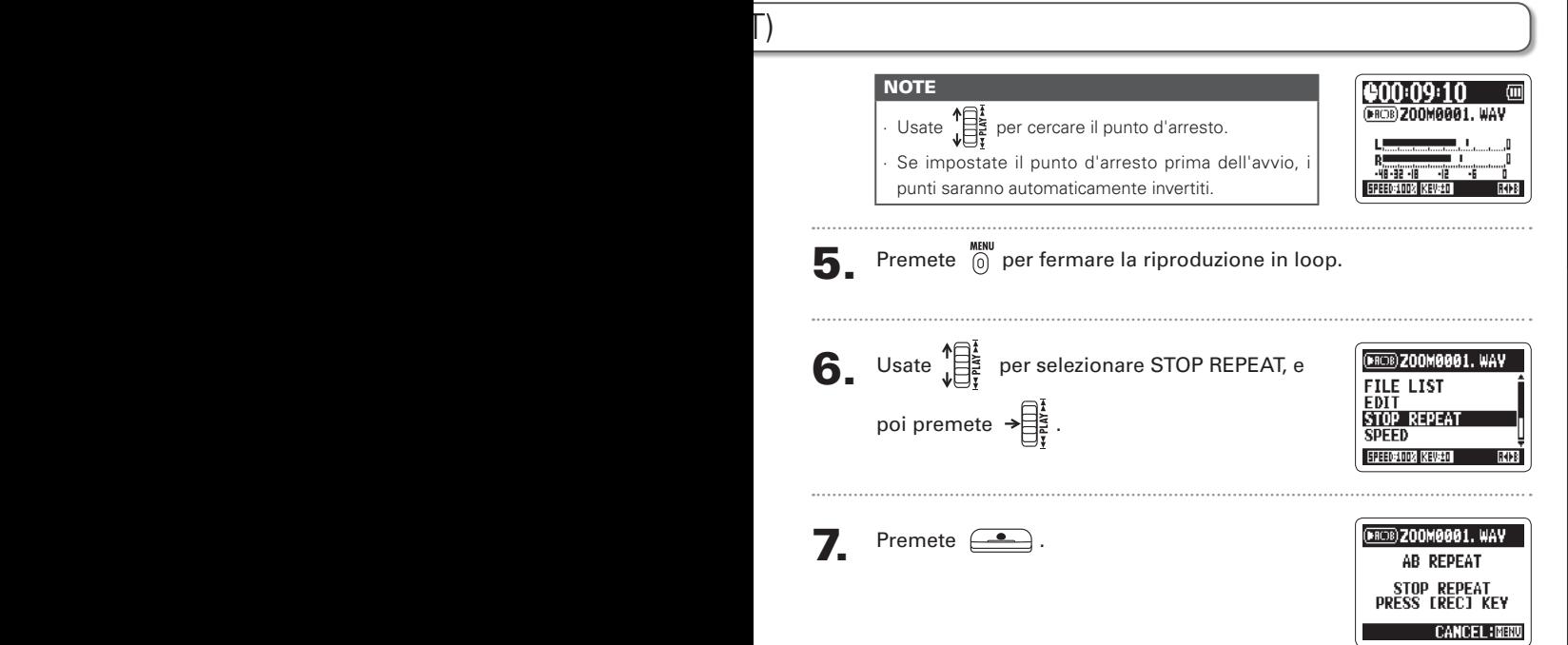

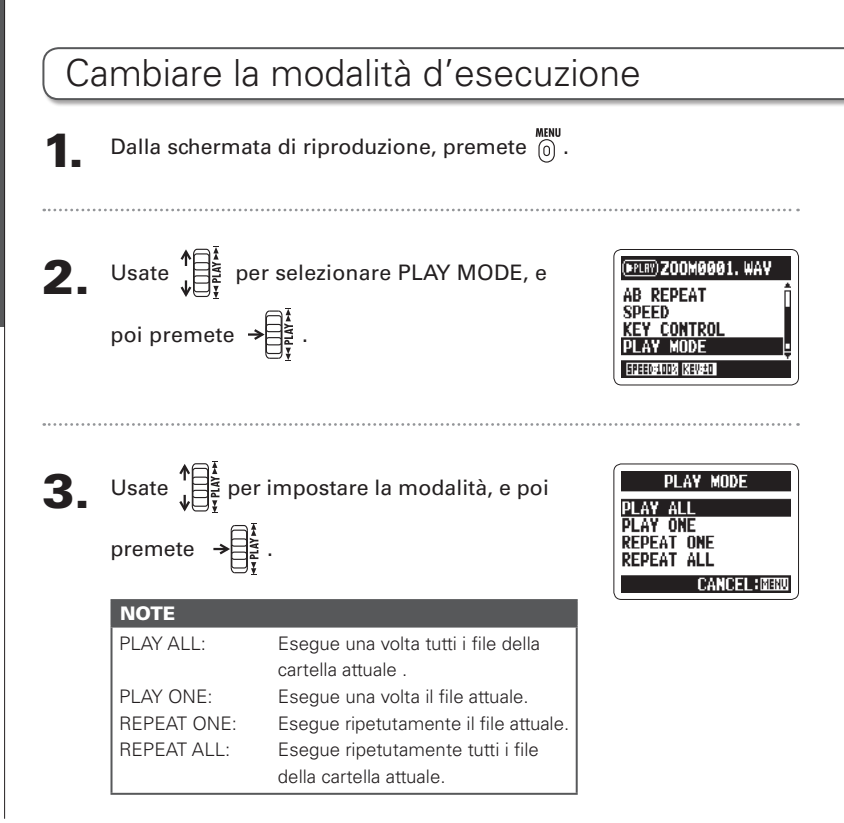

Cambiare la modalita d'esecuzione Cambiare la modalità d'esecuzione
**4.** Premete  $\stackrel{MEM}{\odot}$  per avviare la riproduzione nella modalità prescelta.

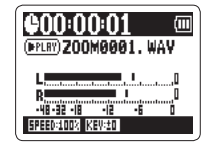

Riprodurre

Riprodurre

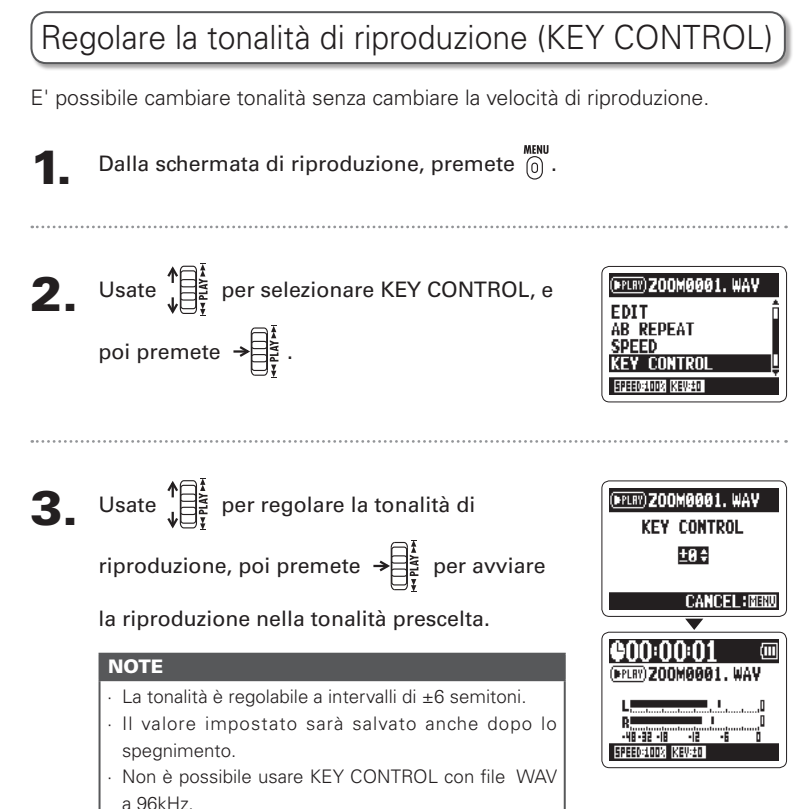

# Cambiare il livello S solo MS-RAW

Il livello S (ampiezza stereo) dei file registrati in modalità MS-RAW può essere cambiato. Selezionate un file registrato in modalità MS-RAW.

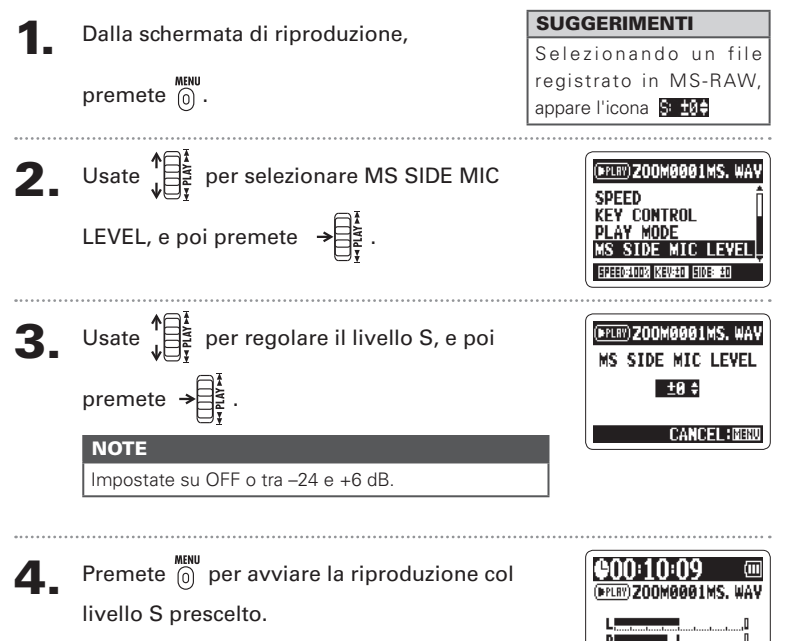

Riprodurre

Riprodurre

Cambiare il livello S

Cambiare il livello S

## Mixare un file in 4ch surround

Potete regolare i livelli e il pan delle registrazioni MS e XY eseguite per i file in 4ch surround.

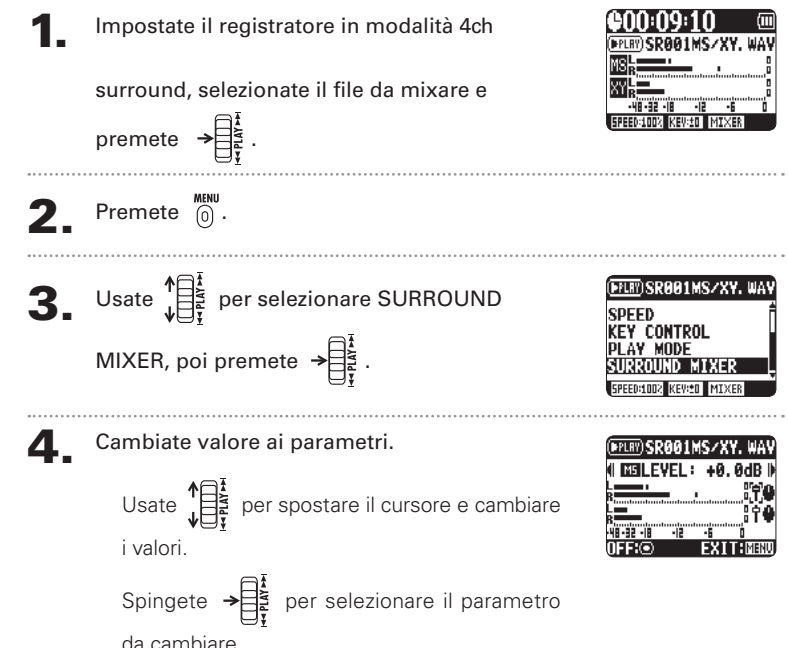

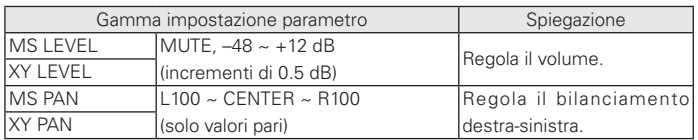

#### $\bullet$  Premete  $\circled{=}$  per attivare/disattivare il mixer.

#### **NOTE**

L'impostazione del mixer è applicata alla sola riproduzione. Non modifica le registrazioni.

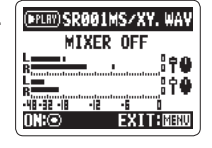

# **6.** Premete  $\overset{MEM}{\odot}$  due volte per tornare alla

schermata di riproduzione.

Verificare le informazioni del file

Verificare le informazioni del file

# Verificare le informazioni del file

Potete verificare vari tipi d'informazioni relative al file attuale.

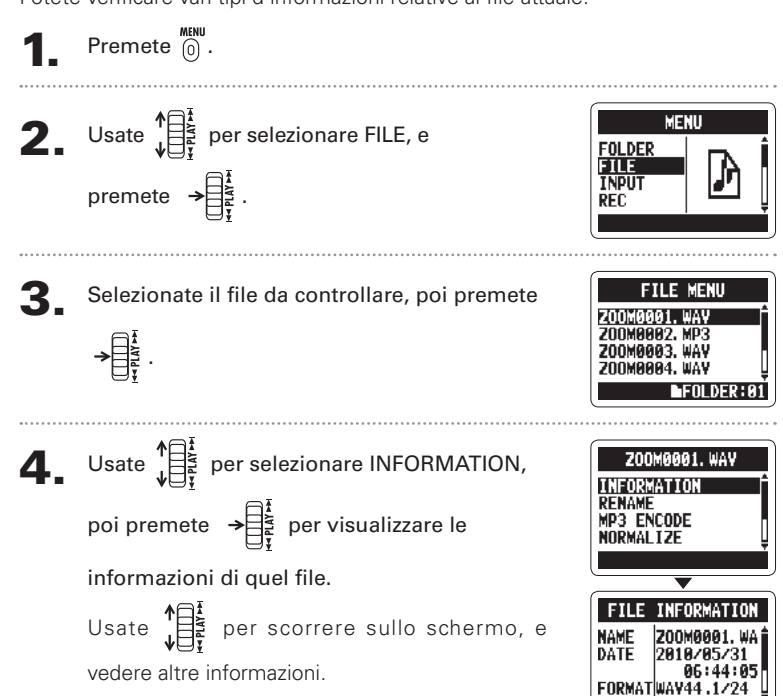

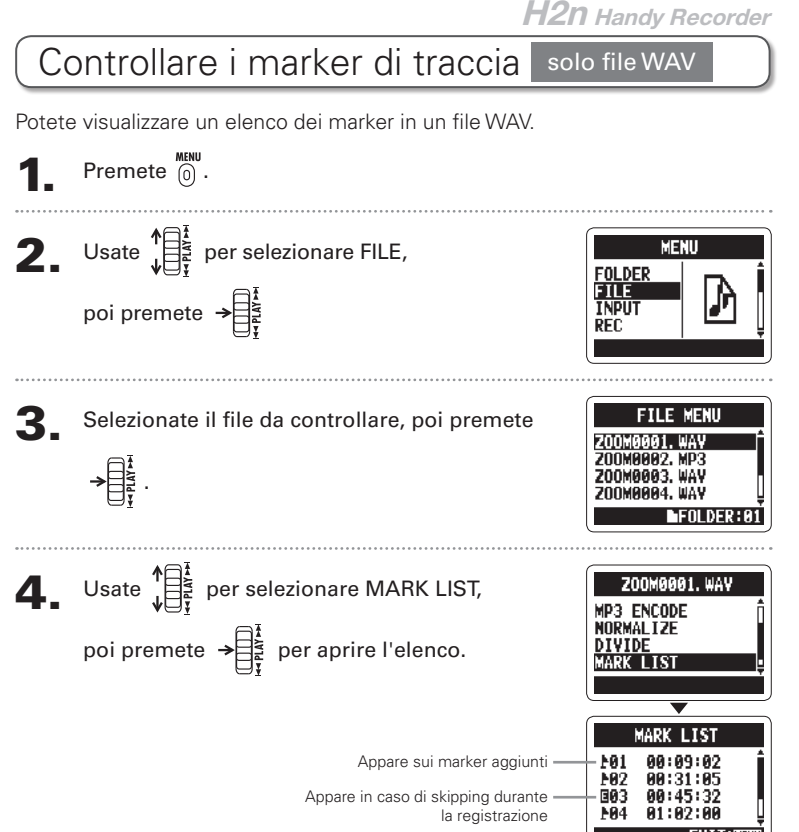

43

Cambiare nome ai file

Cambiare nome ai file

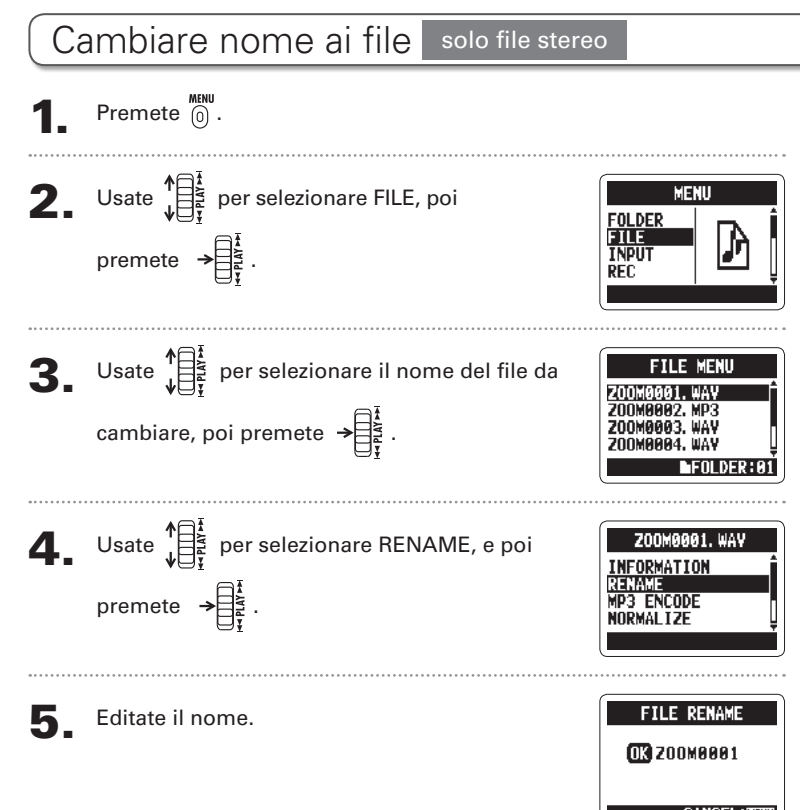

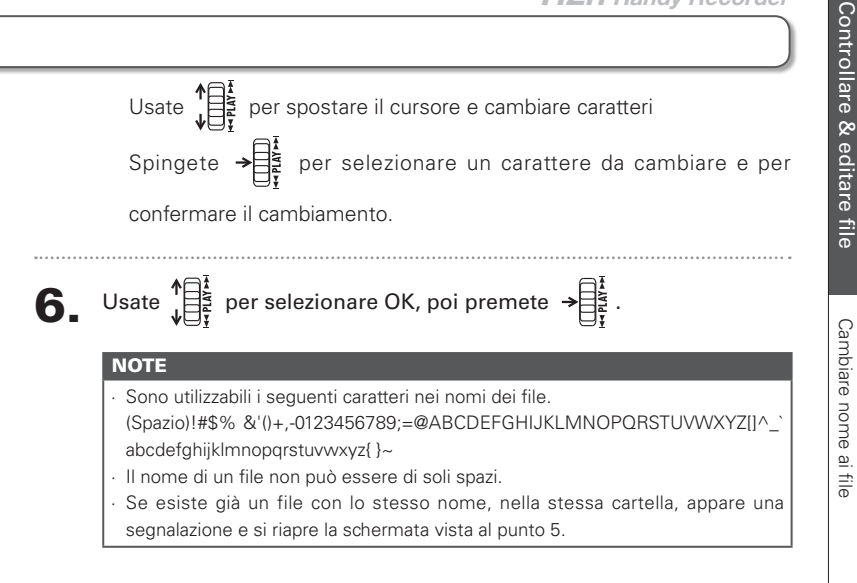

Convertire file WAV in MP3

Convertire file WAV in MP3

## Convertire file WAV in MP3 solo file stereo

I file WAV (diversi da MS-RAW) registrati in qualunque modalità diversa da 4ch surround possono essere convertiti in file MP3.

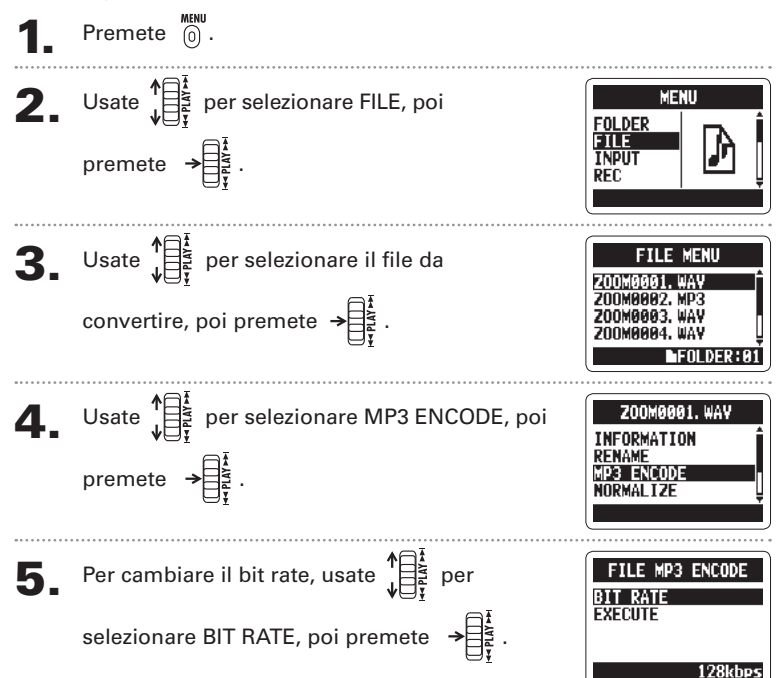

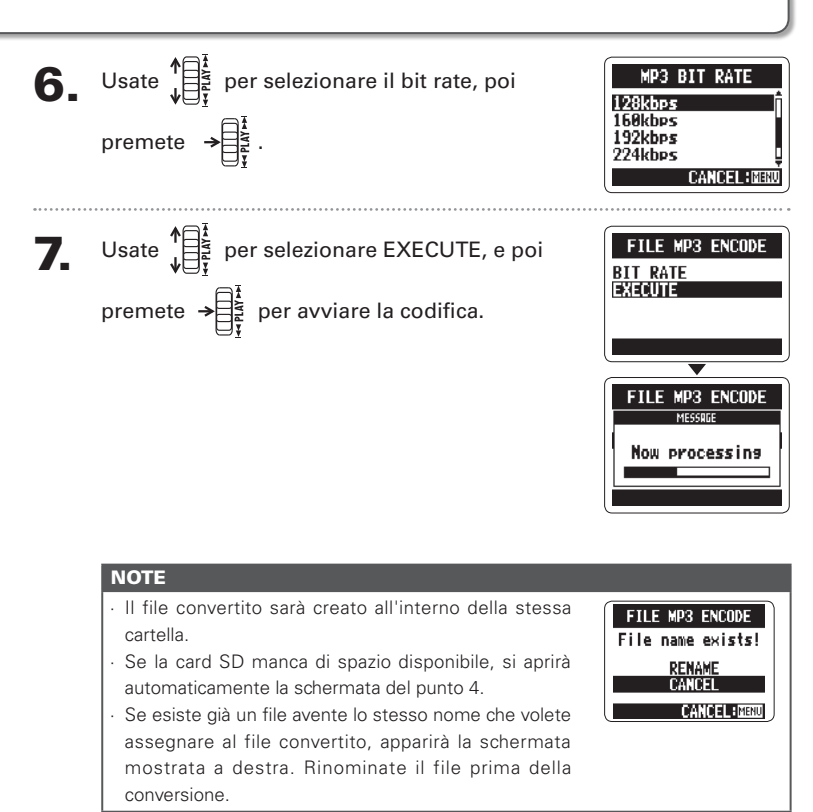

Normalizzare file WAV

Normalizzare file WAV

## Normalizzare file WAV

Se il volume di una registrazione è più basso di quanto desiderate, potete alzare il livello generale della registrazione.

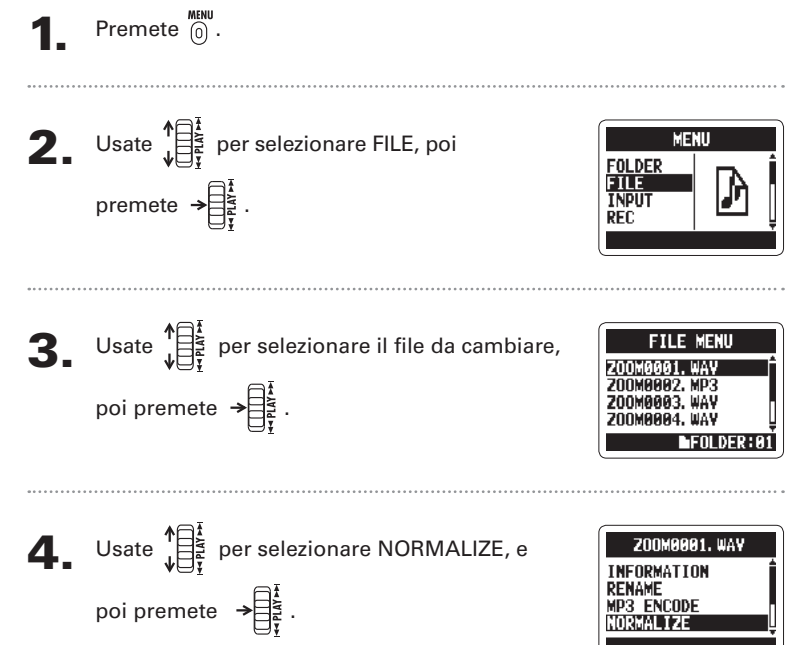

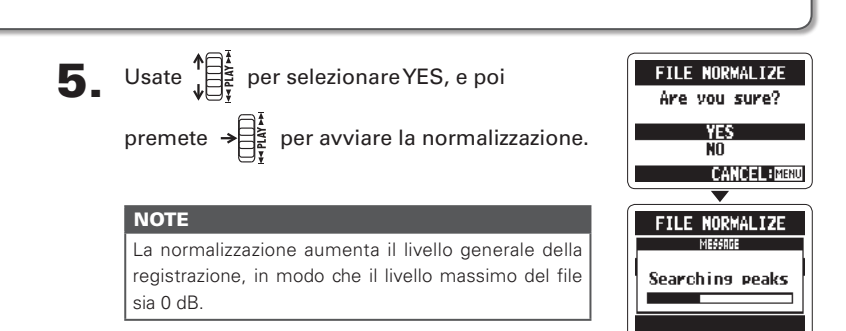

Dividere i file

Dividere i file

### Dividere i file solo file stereo

E' possibile dividere un file in due, in qualunque punto.

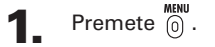

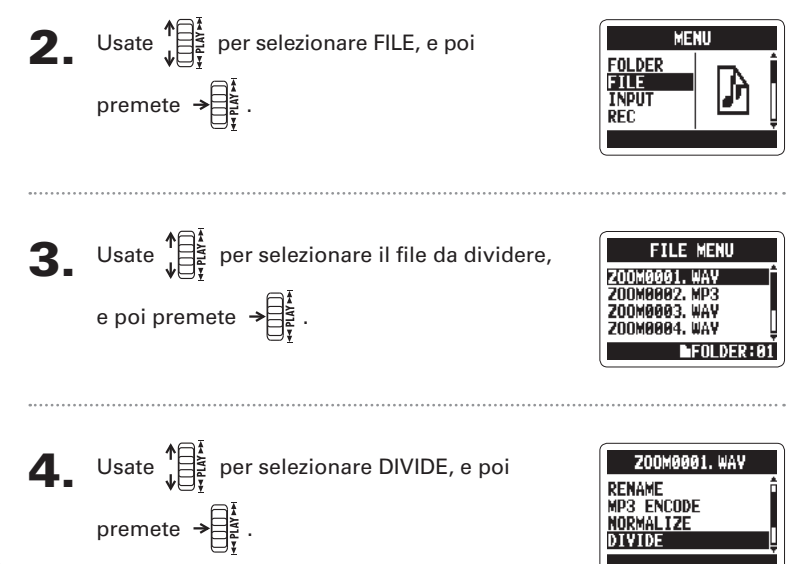

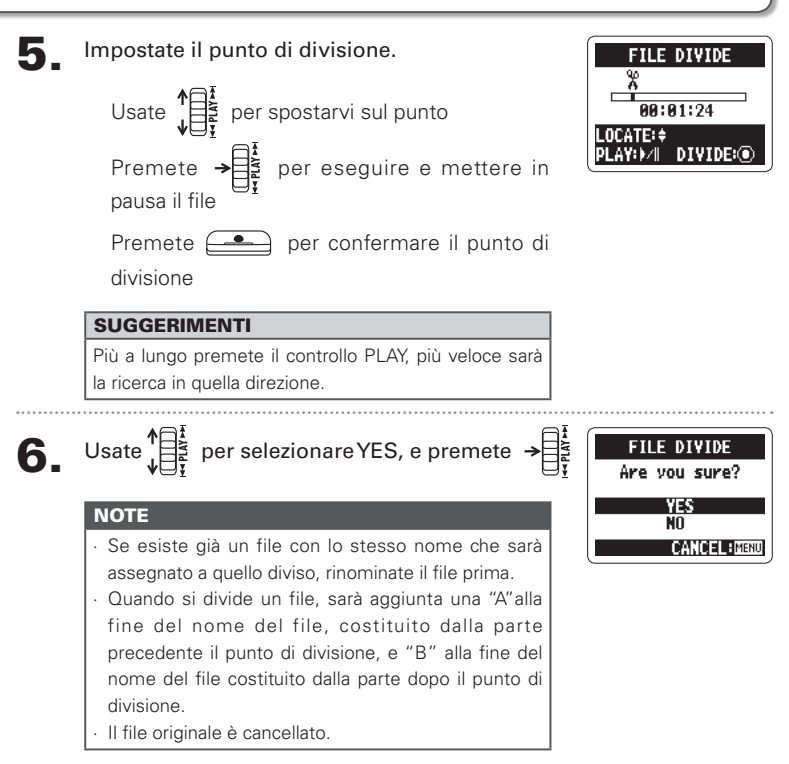

## Cancellare i file

E' possibile cancellare i file indesiderati.

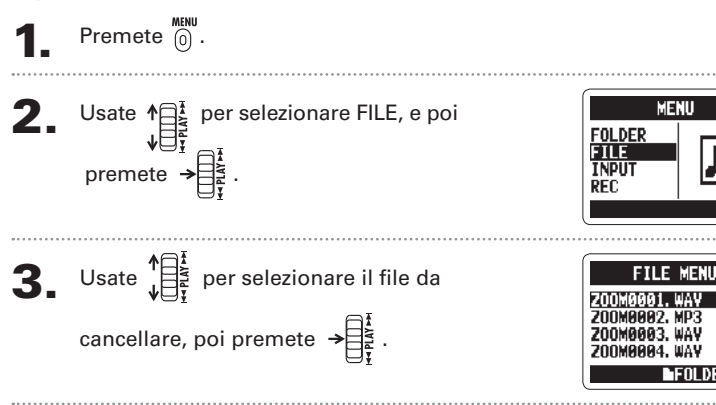

 $\Phi_{\bullet}$  Usate  $\prod_{i=1}^{n}$  per selezionare DELETE, e poi premete  $\rightarrow \begin{bmatrix} 1 \\ 2 \\ 3 \\ 4 \end{bmatrix}$ .

 $\overline{\mathbf{5}}$ . Usate  $\mathbb{E}^{\frac{1}{2}}$  per selezionare YES, e poi

premete  $\rightarrow \begin{bmatrix} \frac{1}{2} \\ \frac{1}{2} \end{bmatrix}$ .

**200M0001, WAV** NORMAL IZE **DIVIDE MARK LIST ELETE** 

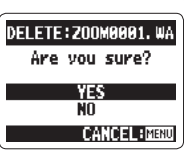

Cancellare i file Cancellare i file

# Cancellare tutti i file di una cartella

E' possibile cancellare in una volta tutti i file contenuti nella cartella attuale.

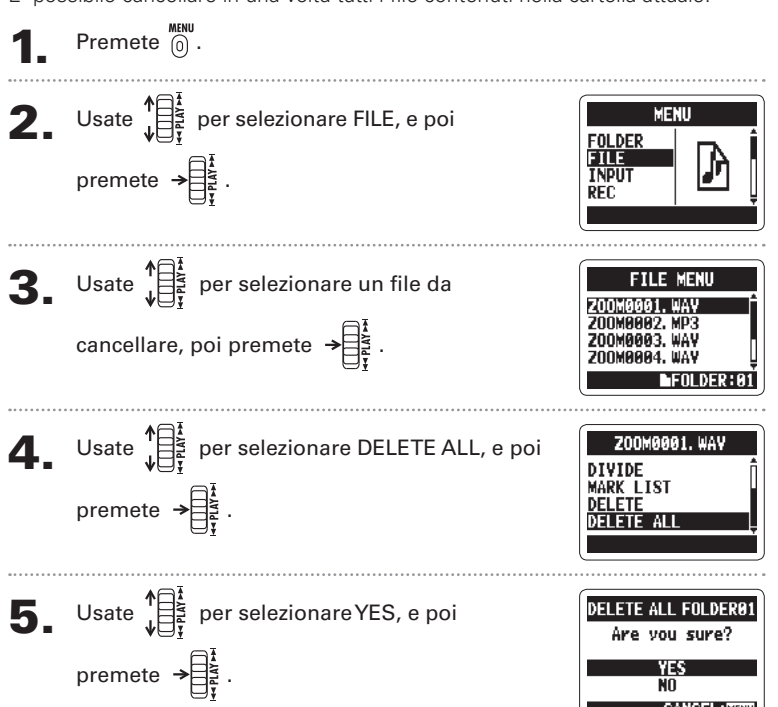

# Controllare & editare file Controllare & editare file

# Convertire file MS-RAW in file stereo

Potete convertire un file MS-RAW in un file stereo. Le regolazioni del livello S (ampiezza stereo) influenzeranno i file stereo.

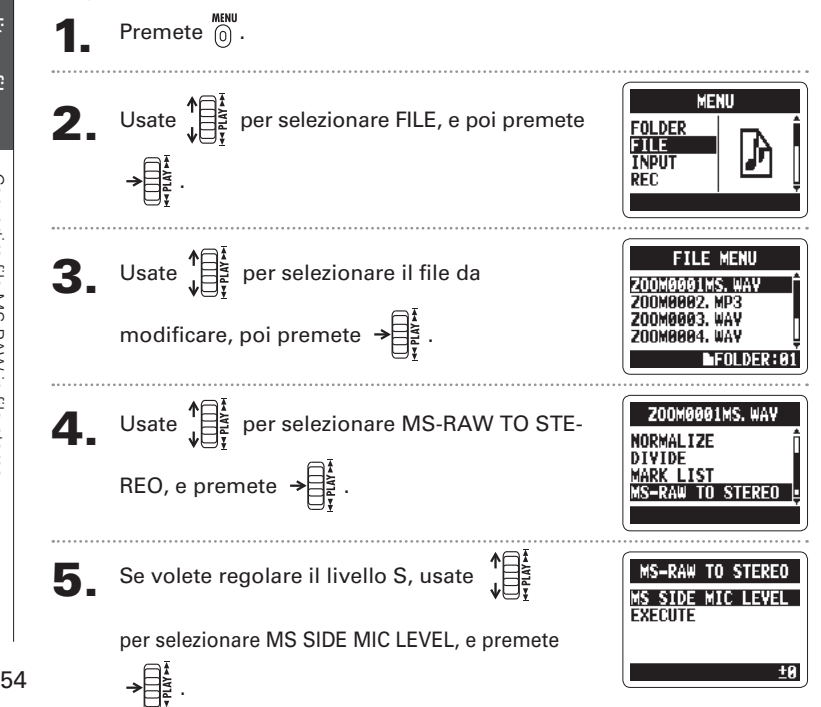

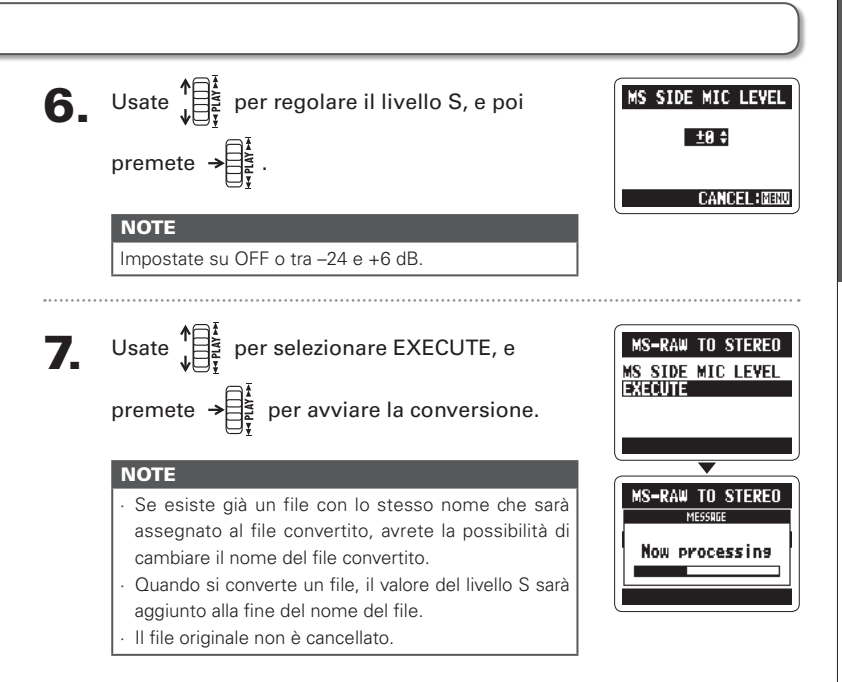

## Convertire file in 4ch surround in file stereo

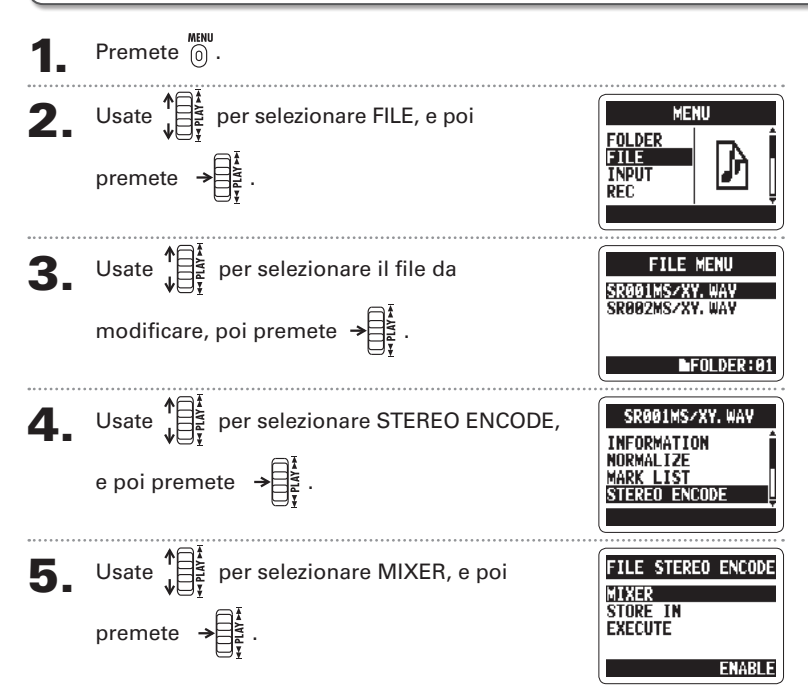

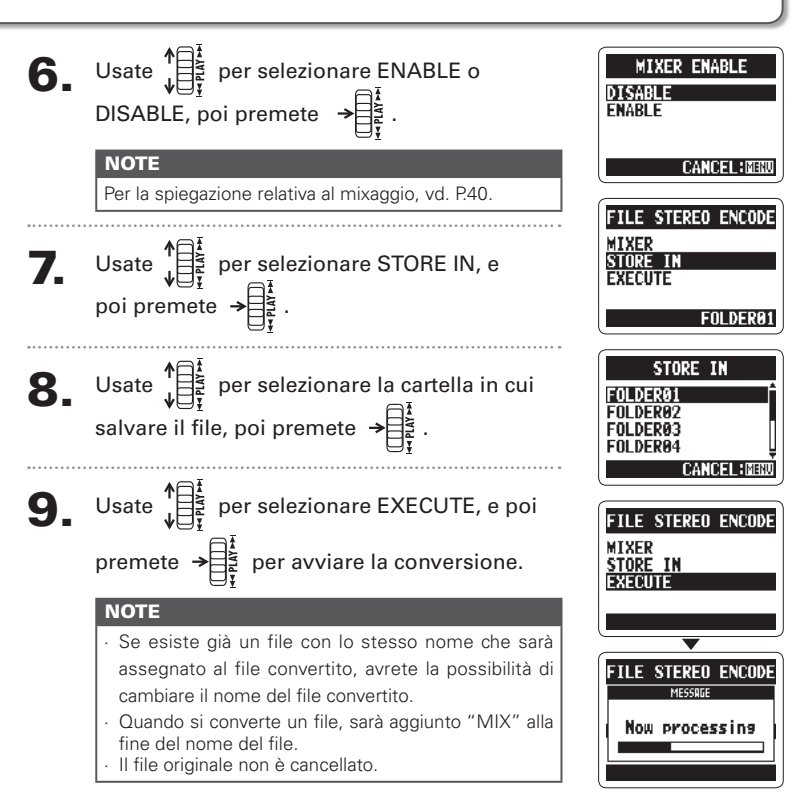

57

# Scambiare file con un computer (lettore di card)

Potete collegare il registratore a un computer per verificare e copiare dati su card SD.

Dopo l'accensione, collegate  $H2n$  a un computer tramite cavo

USB.

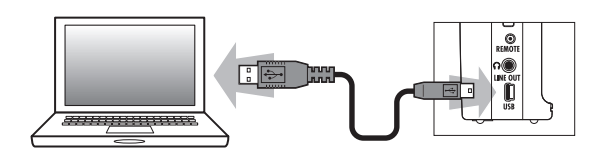

#### **NOTE**

- ∙ Per usare H2n con alimentazione USB bus, collegatelo a un computer tramite USB mentre è spento ancora.
- **H2n** è compatibile coi seguenti sistemi operativi.
- Windows XP, Windows Vista, Windows 7, Macintosh OS X (10.2 o successivi)

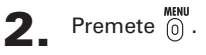

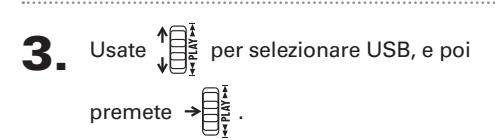

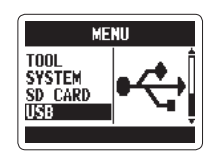

**IISB CARD READER** 

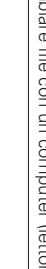

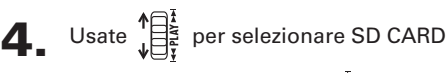

READER, poi premete  $\rightarrow \equiv \frac{1}{2}$ .

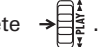

La card SD apparirà sul computer come drive connesso, di cui potete controllare i file.

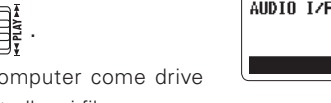

5. Rimuovete la card dal computer prima di scollegare il registratore.

> Windows: Usate "Safely Remove Hardware" per selezionare H2n

> Mac: Drag and drop dell'icona  $H2n$  nel cestino

#### **NOTE**

Seguite sempre le procedure corrette su computer per rimuovere la card SD di **H2n** prima di scollegare il cavo USB.

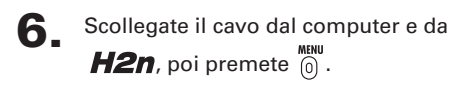

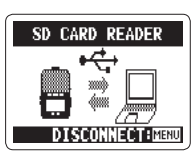

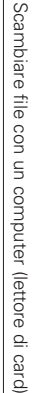

Uso come interfaccia audio

Uso come interfaccia audic

## Uso come interfaccia audio solo modalità MS/XY stereo e 2ch

Potete registrare il segnale proveniente da  $H2n$  direttamente su computer, e riprodurre il segnale da un computer tramite  $H2n$ 

Seguite i punti 1–3 di "Scambiare file con un computer" a P.58.

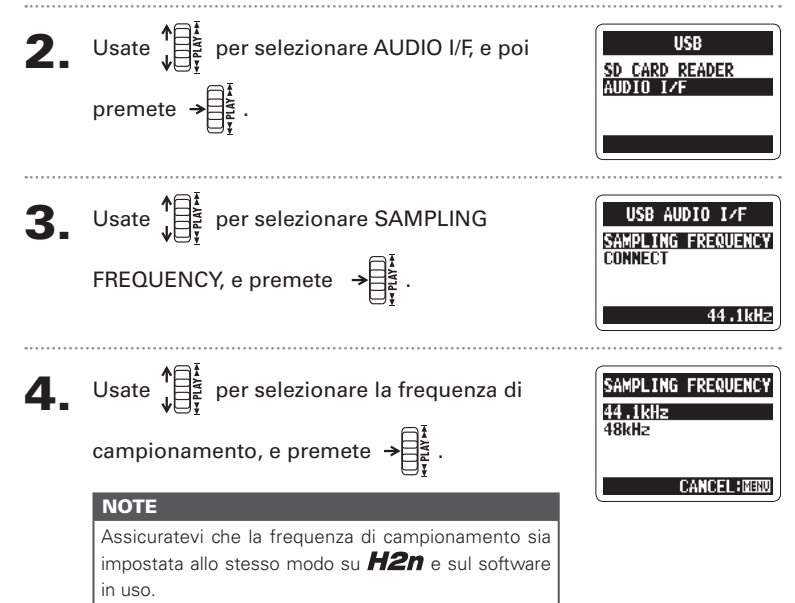

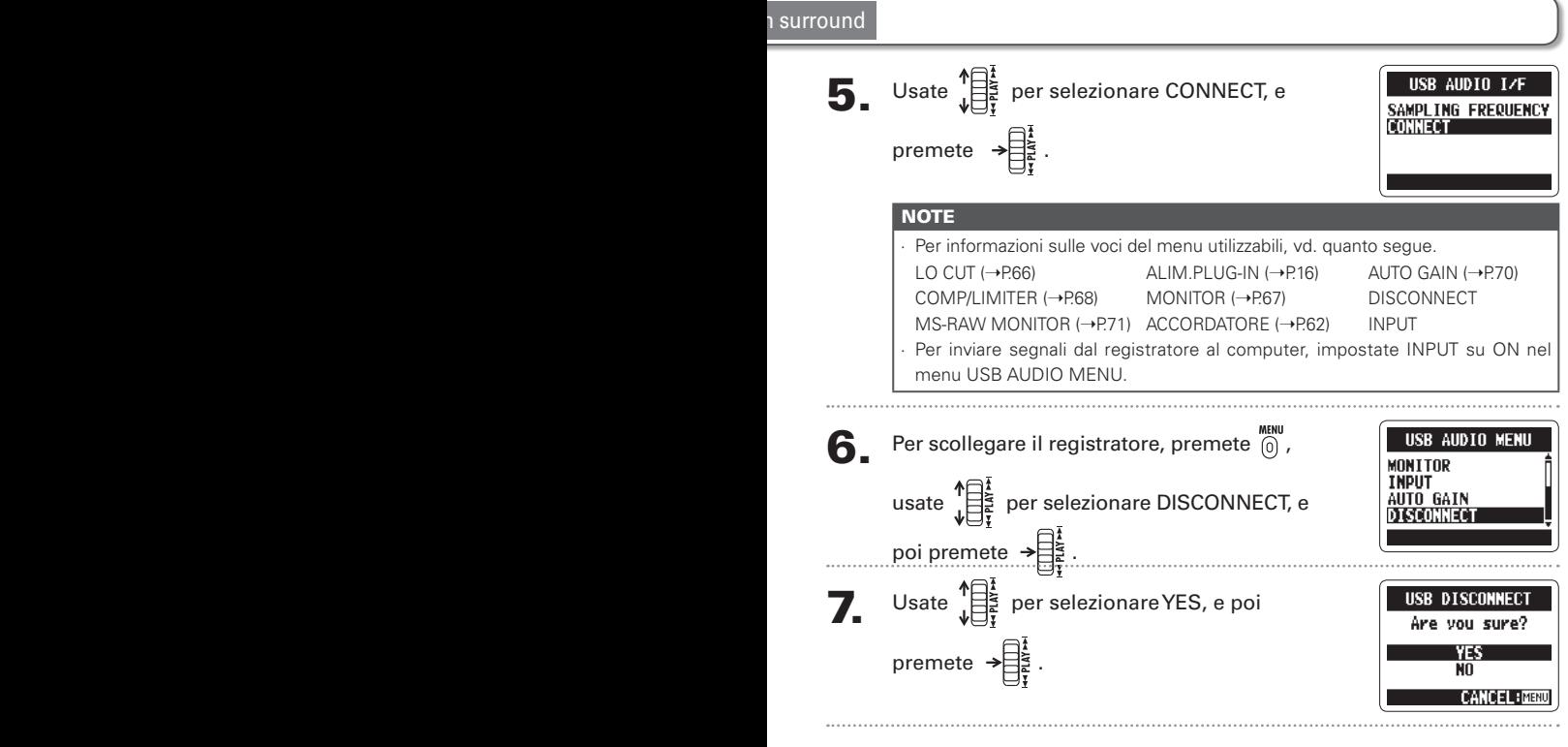

Scollegate il cavo dal computer e da  $H2n$ .

Uso tramite USB

Uso tramite USE

## Usare l'accordatore

L'accordatore incorporato aiuta ad accordare gli strumenti individuando la tonalità dei

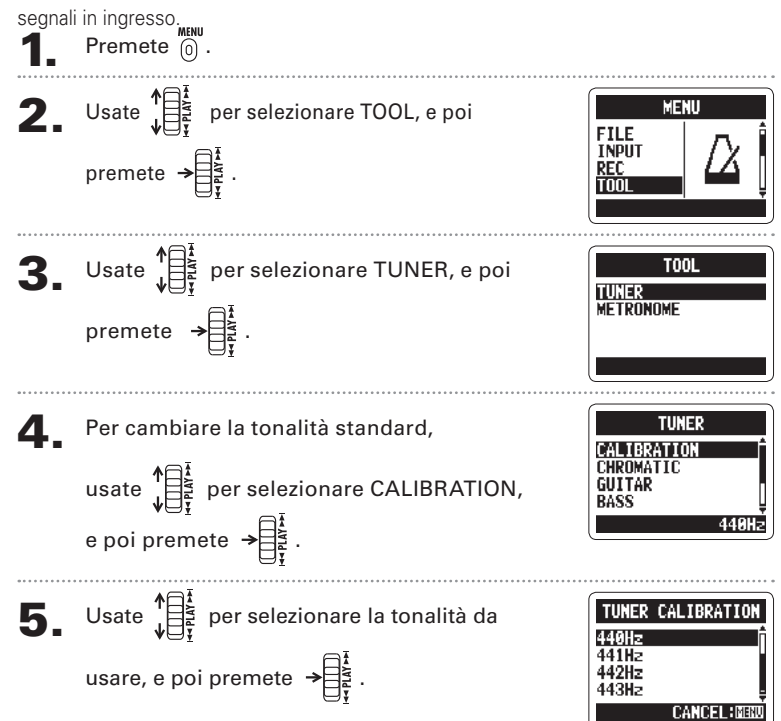

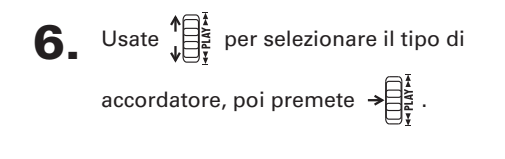

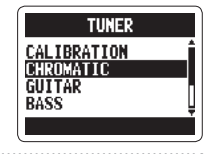

#### **7.** Accordate lo strumento.

I tipi d'accordatore disponibili operano come segue.

#### ■ Usando l'accordatore cromatico

La tonalità in ingresso è individuata automaticamente e appare la nota più vicina con la quantità di discrepanza.

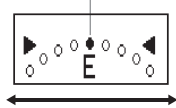

#### ■ Usando accordatori per basso e chitarra

La tonalità in ingresso è individuata automaticamente e appaiono la nota e la corda più vicine, con la quantità di discrepanza.

La tonalità corretta è indicata dal cerchio mediano La tonalità corretta è indicata dal cerchio mediano

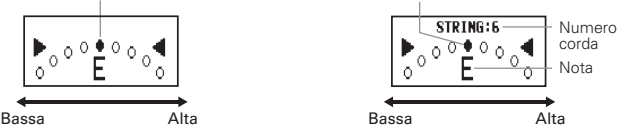

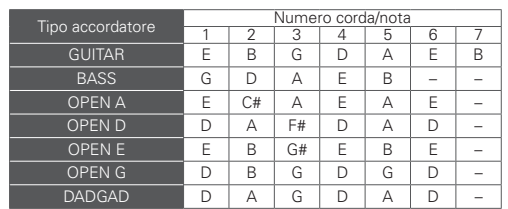

## Usare il metronomo

Potete usare il metronomo per avere un count-in prima di registrare e come guida per il tempo.

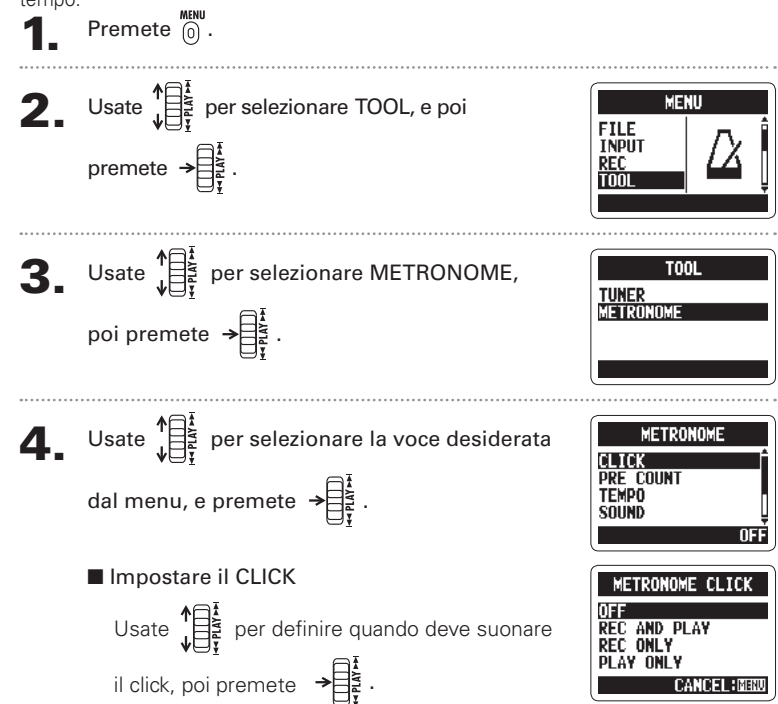

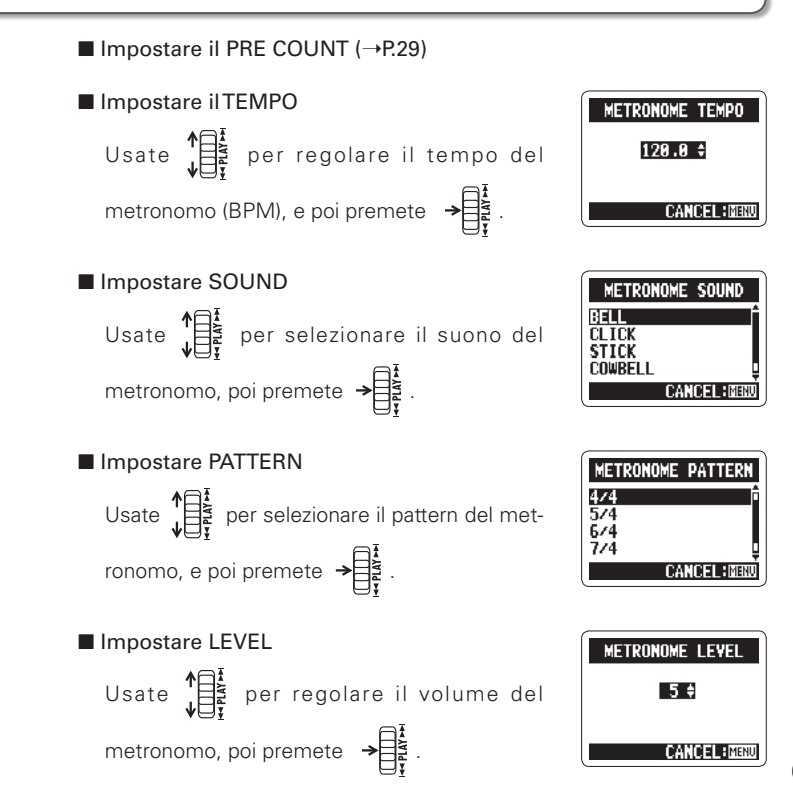

65

# Ridurre il rumore (LO CUT)

E' possibile impostare il registratore in modo da ridurre il rumore del vento, il disturbo pop causato dalla voce e altro.

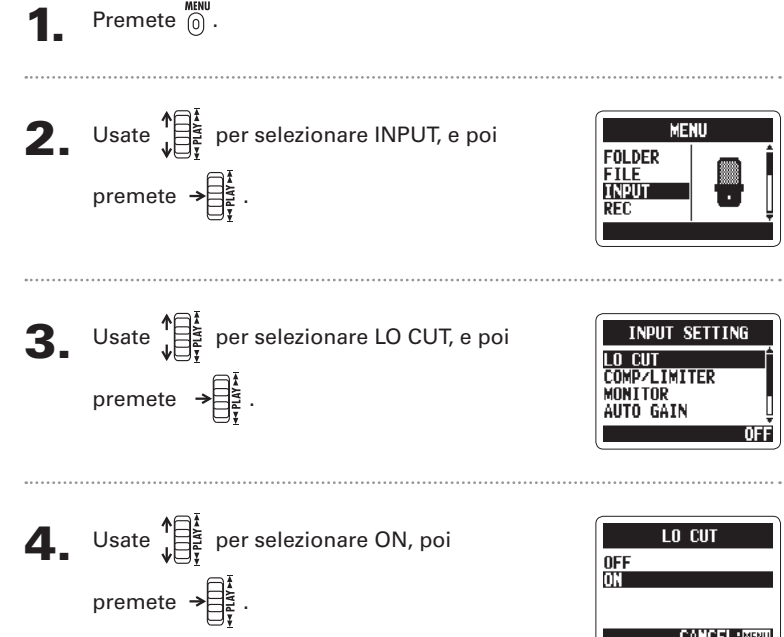

# Monitorare il segnale in ingresso

Potete controllare il livello del segnale in ingresso in cuffia.

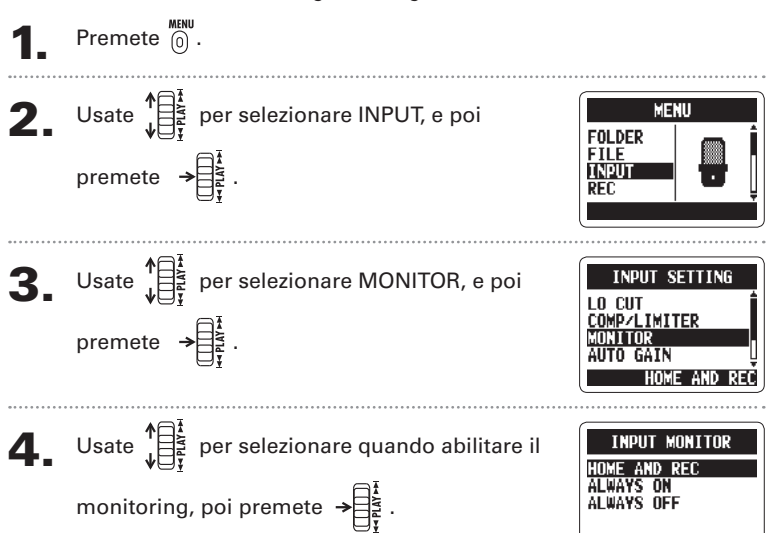

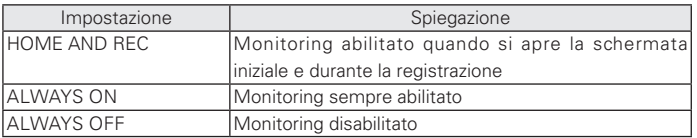

**CANCEL JMEN** 

## Usare compressore/limiter sul segnale in ingresso

E' possibile impostare il registratore in modo da aumentare automaticamente il livello dei segnali in ingresso che sono troppo deboli, e abbassare quello dei segnali troppo forti.

**Premete**  $\overline{0}$ .

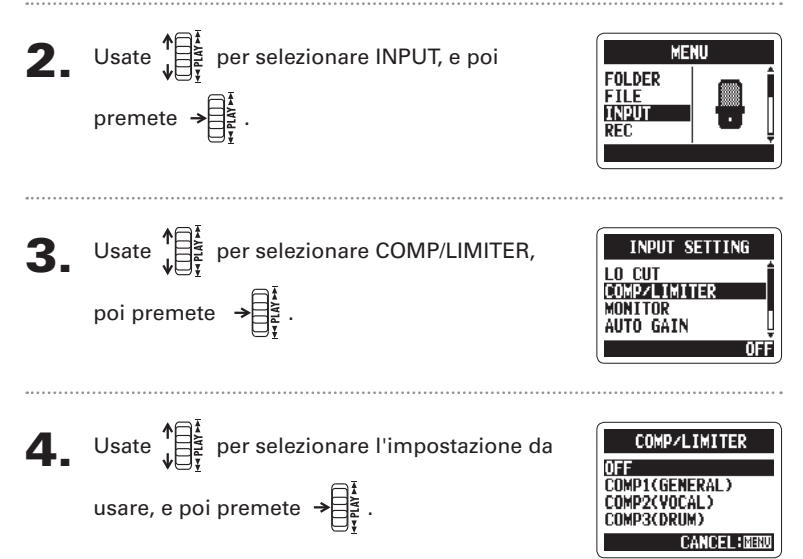

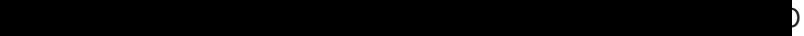

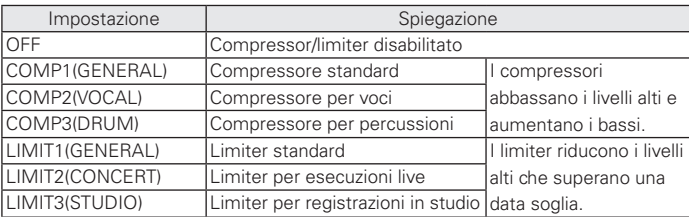

#### **NOTE**

Non può essere usato contemporaneamente alla funzione AUTO GAIN.

# Regolare in automatico il gain in ingresso

Il registratore può regolare automaticamente la quantità di gain usata sui segnali in ingresso tramite i microfoni incorporati e l'ingresso LINE IN, per evitare distorsione.

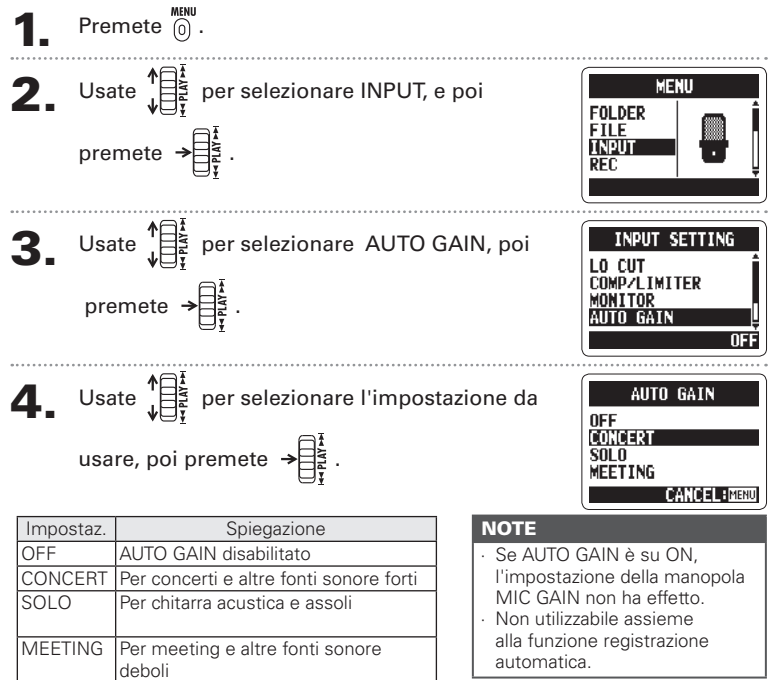

# Monitorare i segnali MS-RAW solo modalità MS stereo

Registrando in modalità MS-RAW, potete monitorare il segnale MID in ingresso sul canale sinistro in uscita e il segnale SIDE in ingresso sul destro in uscita.

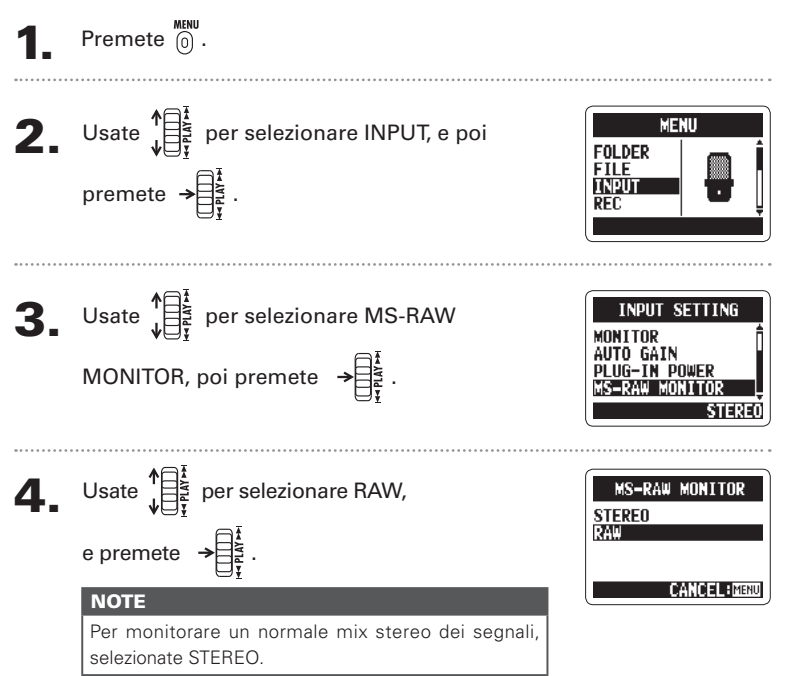

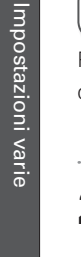

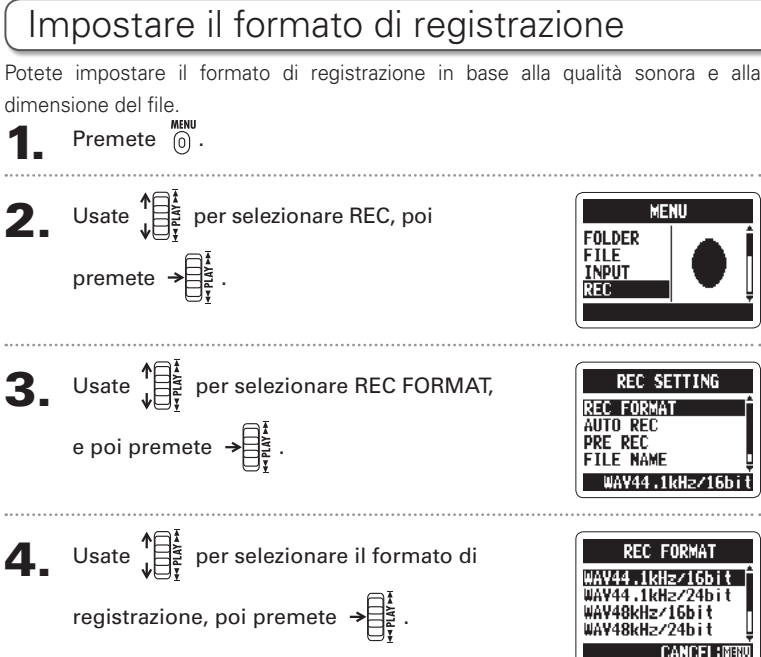

#### **NOTE**

- ∙ Usate il formato WAV per una più alta qualità audio.
- ∙ Usate il formato MP3,compresso e con minori dimensioni di file, per risparmiare spazio sulla card SD. Attenzione, tuttavia, perché la compressione MP3 riduce la qualità audio.

Impostare II formato di registrazione Impostare il formato di registrazione
### **H2n** Handy Recorder

Impostare il formato di registrazione

Impostare il formato di registrazione

Qualità sonora Dimensione file alta grande

Sono selezionabili solo questi formati in modalità di registrazione 4ch

WAV96kHz/24bit WAV96kHz/16bit WAV48kHz/24bit WAV44.1kHz/24bit WAV48kHz/16bit WAV44.1kHz/16bit MP3 320kbps MP3 256kbps MP3 224kbps MP3 192kbps MP3 160kbps MP3 128kbps MP3 112kbps MP3 96kbps MP3 80kbps MP3 64kbps MP3 56kbps MP3 48kbps

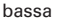

### Cambiare impostazioni alla registrazione automa

E' possibile cambiare le impostazioni relative al livello della soglia che avvia e ferma automaticamente la registrazione, così come la quantità di delay precedente lo stop.

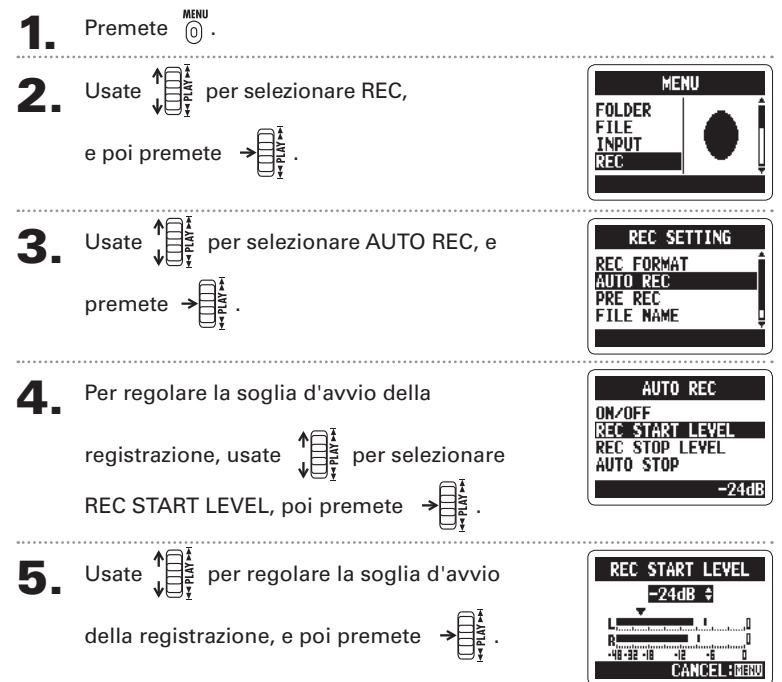

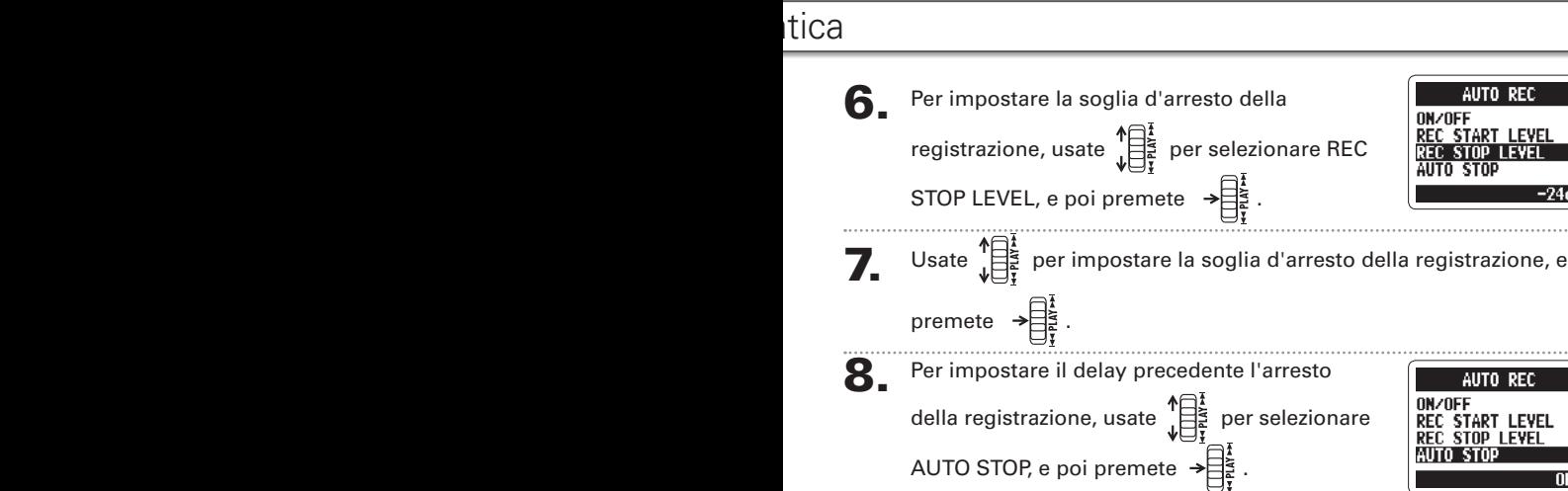

**NOTE** 

premete  $\rightarrow \equiv \frac{1}{2}$ 

Il tempo di AUTO REC STOP è il delay precedente il momento in cui la registrazione si ferma, dopo che il livello in ingresso è sceso sotto REC STOP LEVEL.

Usate  $\prod_{i=1}^{k}$  per impostare il tempo, poi

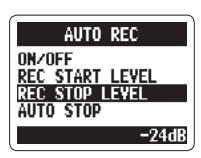

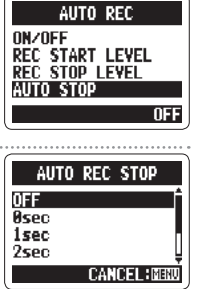

Impostazioni varie

Impostazioni varie

### Come chiamare i file solo file stereo

Potete decidere come i file stereo saranno chiamati automaticamente.

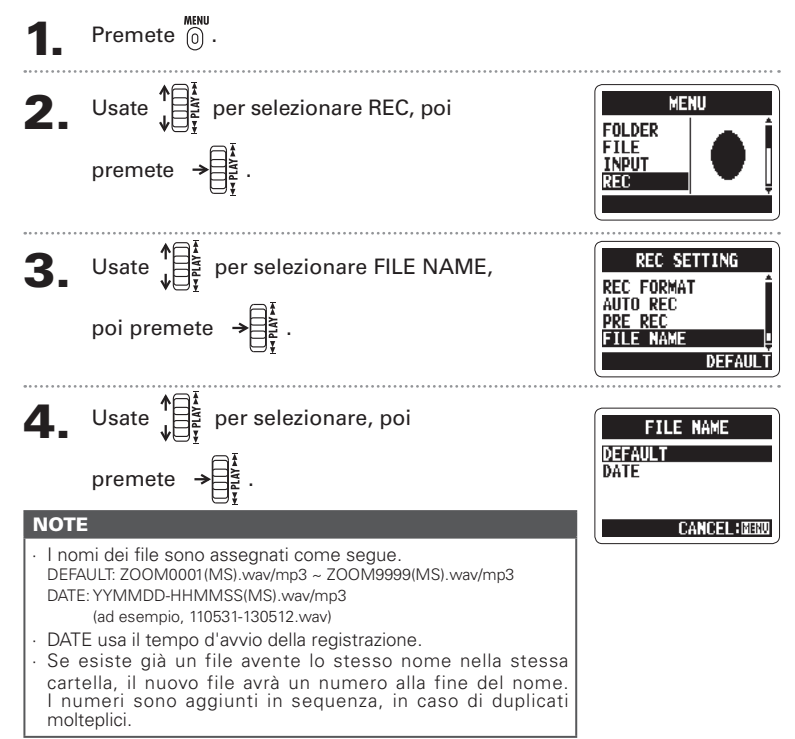

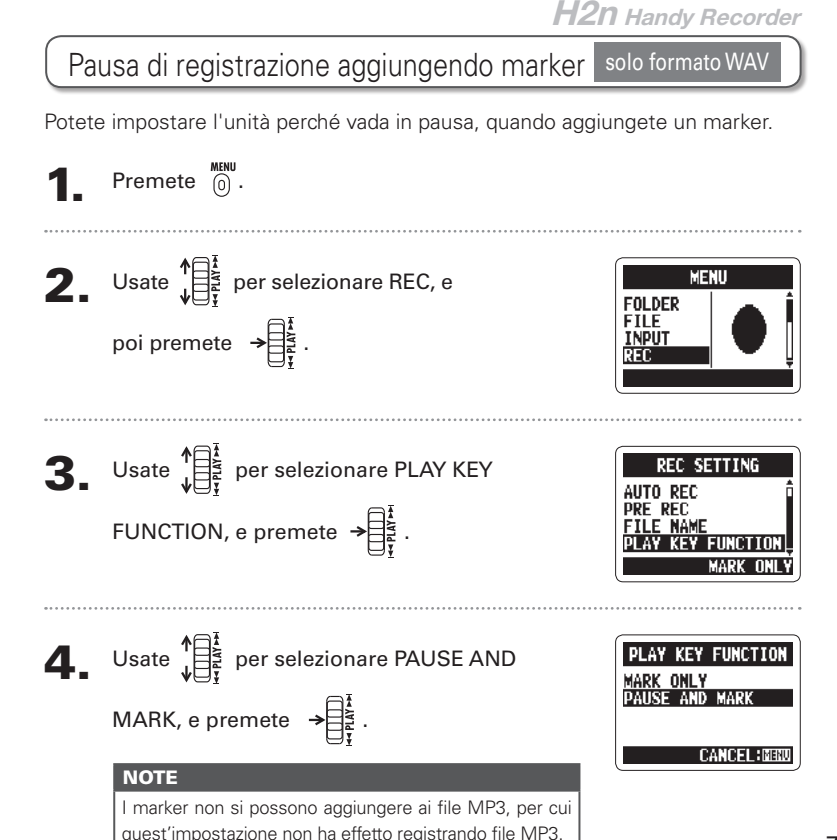

Impostazioni varie Impostazioni varie

77

### Cambiare il tempo di retroilluminazione

Potete impostare il tempo di accensione della retroilluminazione del display.

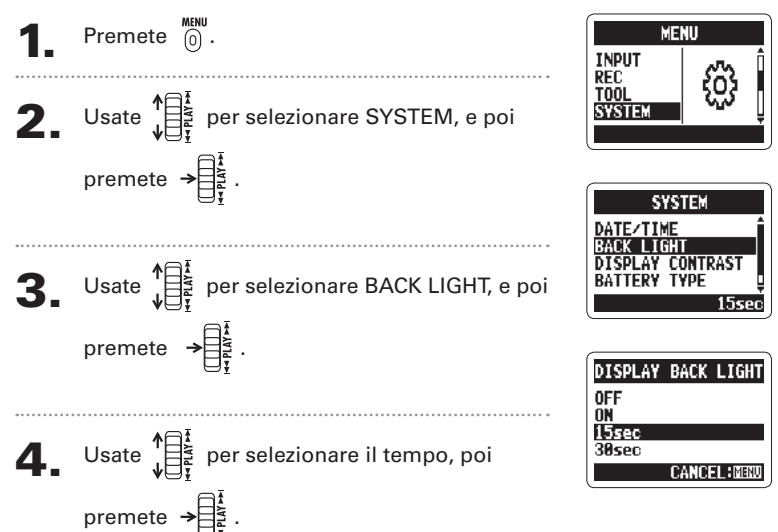

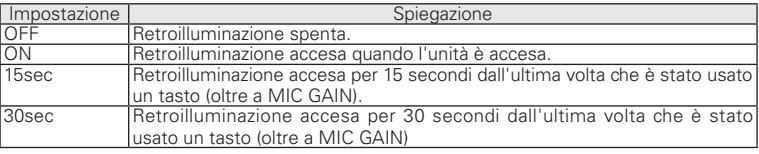

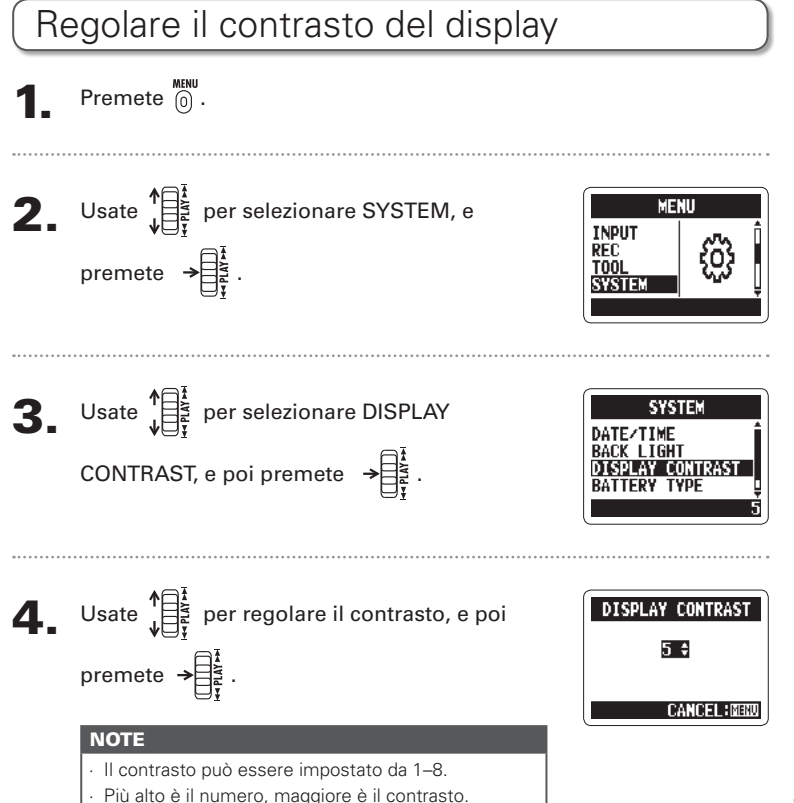

# Impostazioni varie Impostazioni varie

### Controllare la versione del software

Potete vedere le versioni del sistema e del software usato in  $H2n$ .

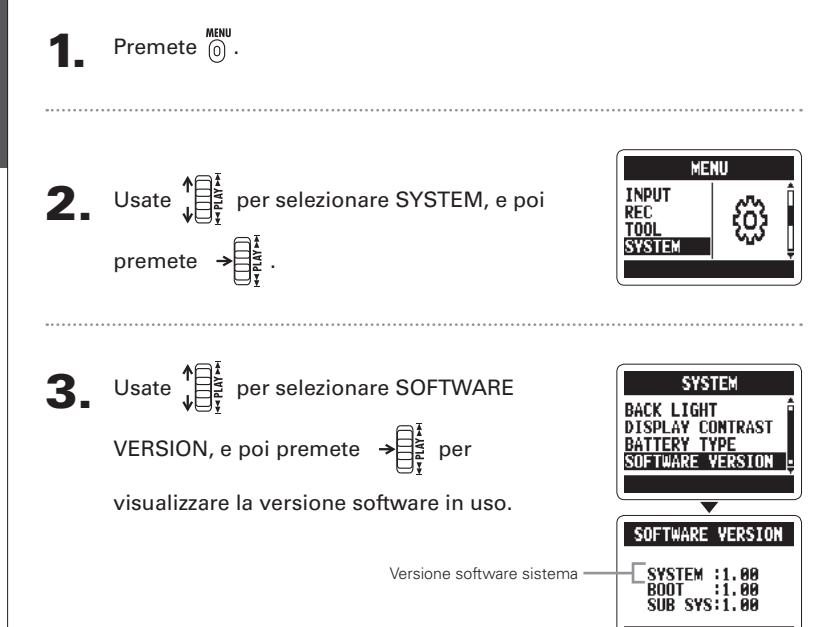

### Riportare l'unità alle impostazioni di fabbrica

Potete riportare il registratore alle impostazioni di default che aveva all'uscita dalla fabbrica.

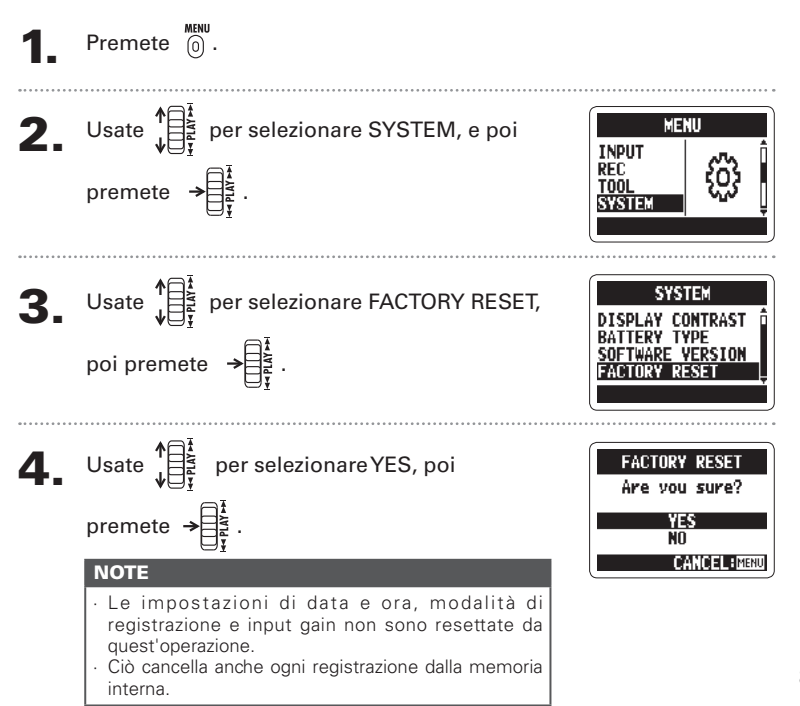

Riportare l'unità alle impostazioni di fabbrica

Riportare l'unità alle impostazioni di fabbric

Verificare la capacità residua della card SD

Verificare la capacità residua della card SL

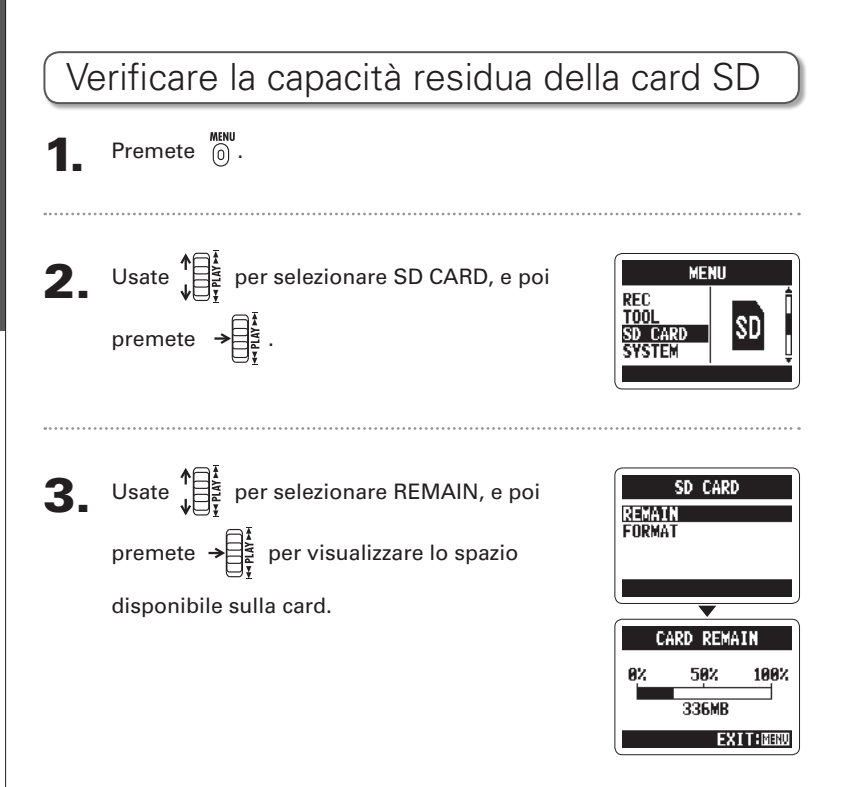

### Formattare una card SD

Potete formattare una card SD da usare in  $H2n$ 

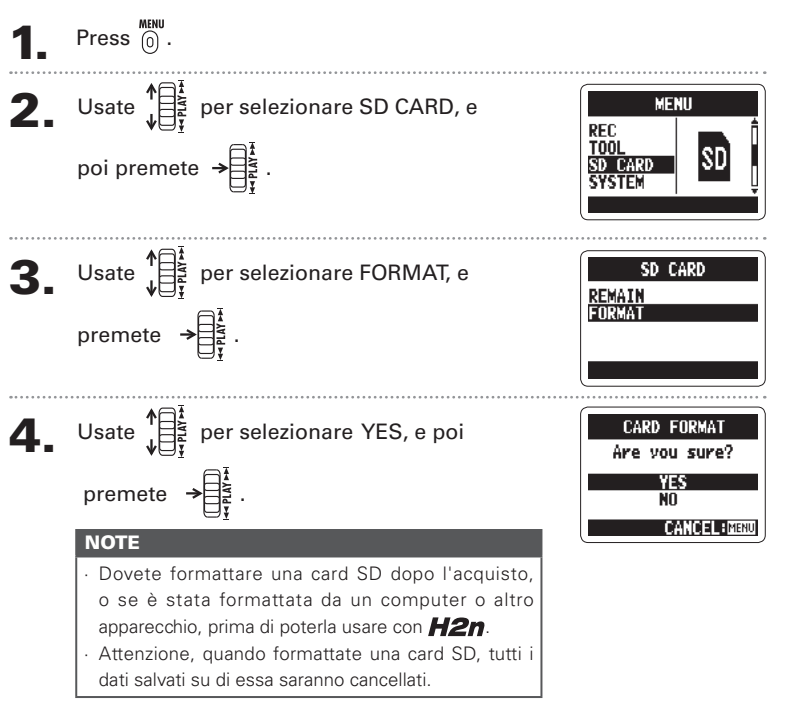

### Aggiornare il software di sistema

E' possibile aggiornare il software di sistema usato da  $H2n$ .

1. Copiate il file updater sulla directory principale della card SD.

**NOTE** 

Scaricate la versione più recente del software dal sito ZOOM (http://www.zoom.co.jp).

#### **2.** Mentre la card SD è in  $H2n$ , accendete

l'unità mentre tenete premuto  $\rightarrow \begin{bmatrix} \frac{1}{2} \\ \frac{1}{2} \end{bmatrix}$ .

3. Usate  $\sqrt[n]{\frac{1}{\prod_{r=1}^{k}}}$  per selezionare OK, e poi premete  $\rightarrow \begin{bmatrix} 1 \\ 2 \\ 3 \end{bmatrix}$ .

**VERSION UPDATE** SYSTEM: 1. 00=>1.10 91. AA **ROOT OK CANCEL** 

#### Completato l'aggiornamento, spegnete

l'unità.

#### **NOTE**

Non potete aggiornare il software di sistema se la carica delle batterie è bassa. In tal caso, installate nuove batterie o usate un adattatore AC (disponibile separatamente)

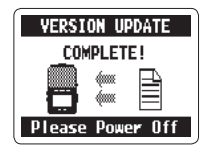

Usare card SD di registratori serie H più vecchi

**CANCEL: MENI** 

Usare card SD di registratori serie H più vecchi

### Usare card SD di registratori serie H più vecchi

Questo registratore può leggere card SD usate da registratori della serie H più vecchi, e copiare i file in cartelle da usare su  $H2n$ .

Mentre la card SD è inserita, accendete l'unità.

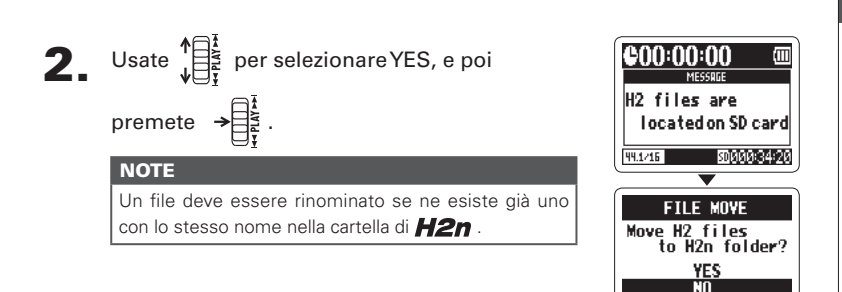

### Usare un remote control

Usando un remote control (disponibile separatamente) potete controllare  $H2n$ a distanza.

#### Collegate il remote control al jack REMOTE su  $H2n$ .

Le funzioni dei pulsanti del remote control sono le seguenti.

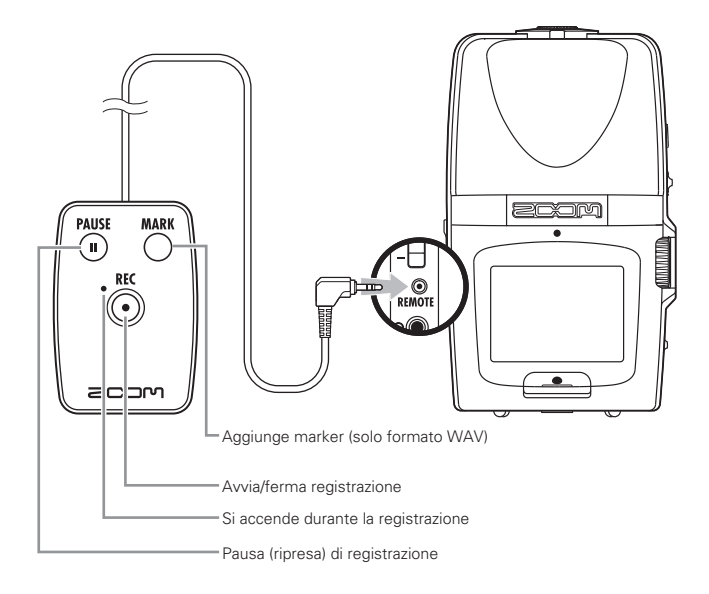

### **Diagnostica**

Se vi sembra che  $H2n$  non funzioni adequatamente, verificate prima quanto segue.

#### **Problemi di registrazione/ riproduzione**

#### ◆ **Nessun suono o uscita molto debole**

- · Controllate i collegamenti al sistema monitor e le impostazioni del volume.
- · Accertatevi che il volume di H2n non sia troppo basso.

#### ◆ **Il suono registrato non si sente o è molto basso**

- · Se usate i microfoni incorporati, verificate che quelli attivi siano orientati correttamente e che la modalità di registrazione sia quella adatta.  $(\rightarrow$  P20)
- · Controllate l'impostazione di MIC GAIN.

 $(→ P.24, 70)$ 

· Se state registrando da un lettore CD, o altro apparecchio collegato al jack LINE IN, alzate il livello in uscita dell'apparecchio collegato.

#### ◆ **Impossibile registrare**

- · Verificate che la card SD abbia spazio disponibile. (→ P.82)
- Se appare "Hold"sul display, significa che è abilitata la pausa. Disabilitate la funzione.  $(→ P15)$

#### **Altri problemi**

- ◆ **Il registratore non è riconosciuto dal computer quando lo si collega tramite USB**
- · verificate che il SO del computer sia compatibile.  $(\rightarrow$  P58)
- La modalità operativa di **H2n** deve essere selezionata sul registratore prima che esso sia riconosciuto dal computer.  $(\rightarrow$  P.58)

### Specifiche tecniche

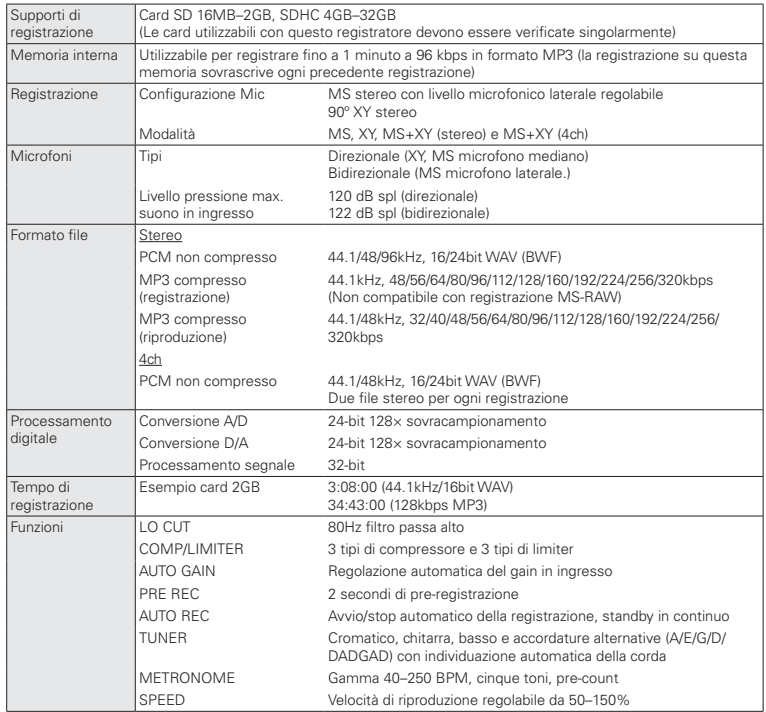

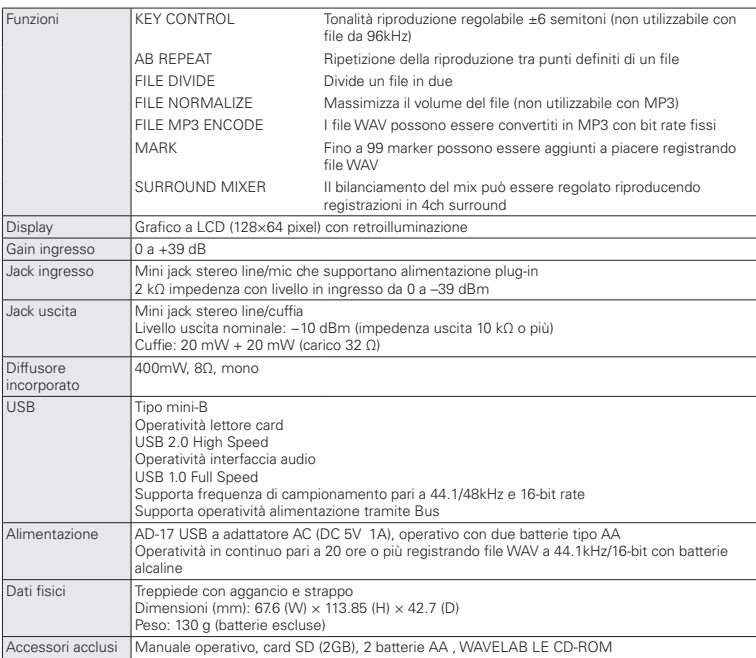

\* Registrare concerti ed esecuzioni pubbliche, ad esempio, senza permesso dei detentori dei diritti, è proibito dalla legge.

\* Le specifiche tecniche e l'aspetto dell'unità possono variare, allo scopo del miglioramento del prodotto, senza obbligo di preavviso.

 $* 0$  dBm = 0.775 Vrms

#### Nazioni EU

Dichiarazione di Conformità:

Questo prodotto corrisponde ai requisiti richiesti dalle Direttive EMC 2004/108/EC, Low Voltage 2006/95/EC e ErP 2009/125/EC

Smaltimento di apparecchiature elettriche & elettroniche (Applicabile nelle Nazioni Europee con sistemi di raccolta differenziata)

Questo simbolo sul prodotto o sull'imballaggio indica che il prodotto non può essere gestito come rifiuto domestico. Deve invece essere conferito presso il centro preposto al riciclo del materiale elettrico ed elettronico. Assicurandovi di smaltire correttamente questo prodotto, aiuterete ad evitare eventuali future conseguenze negative per l'ambiente e per la salute umana, causate dalla gestione inadeguata dei rifiuti. Il riciclo dei materiali aiuta a conservare le risorse naturali.

Per informazioni più dettagliate sul riciclo del prodotto, contattate i locali uffici preposti, o il negozio in cui avete acquistato il prodotto.

## **200M**

#### **Zoom Corporation**

4-4-3 Kanda-Surugadai, Chiyoda-ku, Tokyo 101-0062 Japan http://www.zoom.co.jp